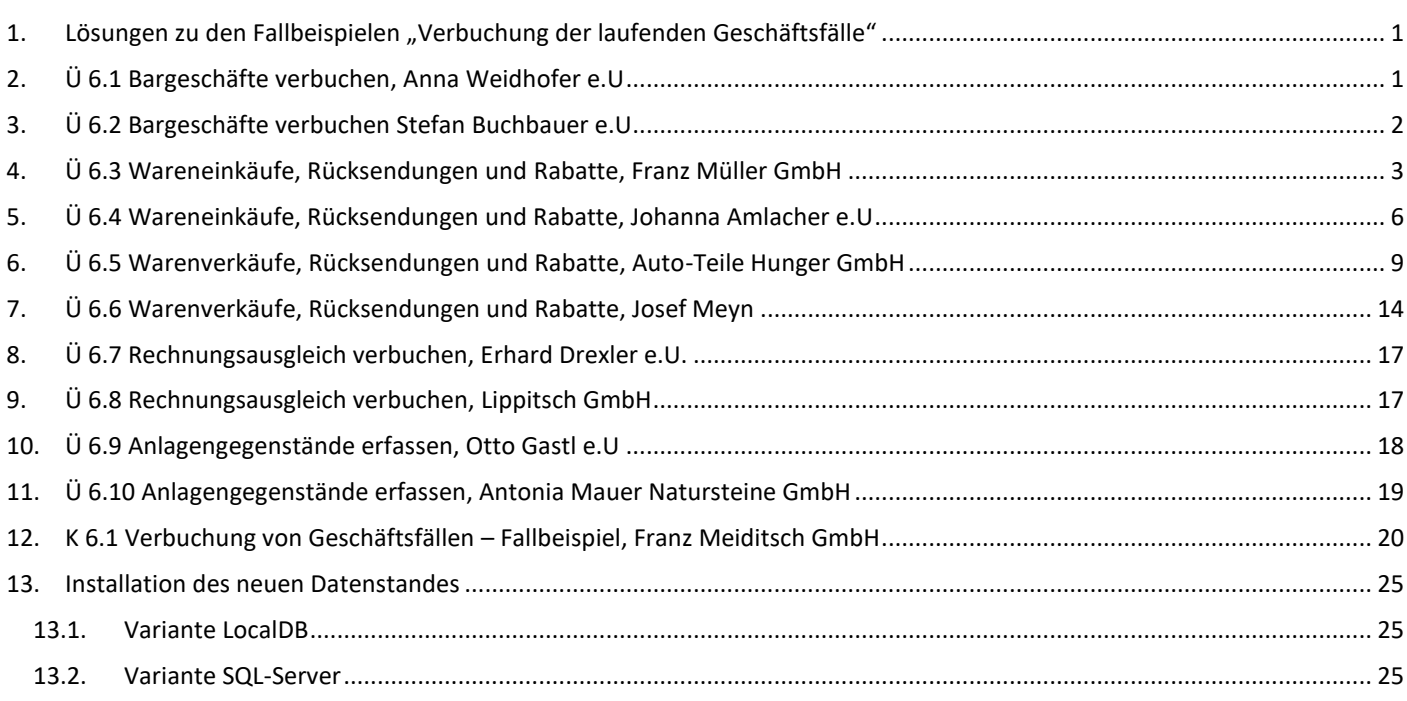

# <span id="page-0-0"></span>1. Lösungen zu den Fallbeispielen "Verbuchung der laufenden Geschäftsfälle"

Das Lehrmodell verwendet das **Wirtschaftsjahr 2023.**

**Der Ausgangsdatenstand UEBE ist über die Datenrücksicherung im Winline Admin zu laden.**

Siehe "Installation des neuen Datenstandes".

# **Kontrolle ob im Mandantenstamm der Schülername eingetragen wurde.**

# <span id="page-0-1"></span>2. Ü 6.1 Bargeschäfte verbuchen, Anna Weidhofer e.U

Finanzbuchhaltung – Buchen – Buchen – Dialog Stapel

Anna Weidhofer e.U,.,Belege Februar

# **Ansicht Journalvorschau vor der endgültigen Verbuchung**

Stapel-Journal

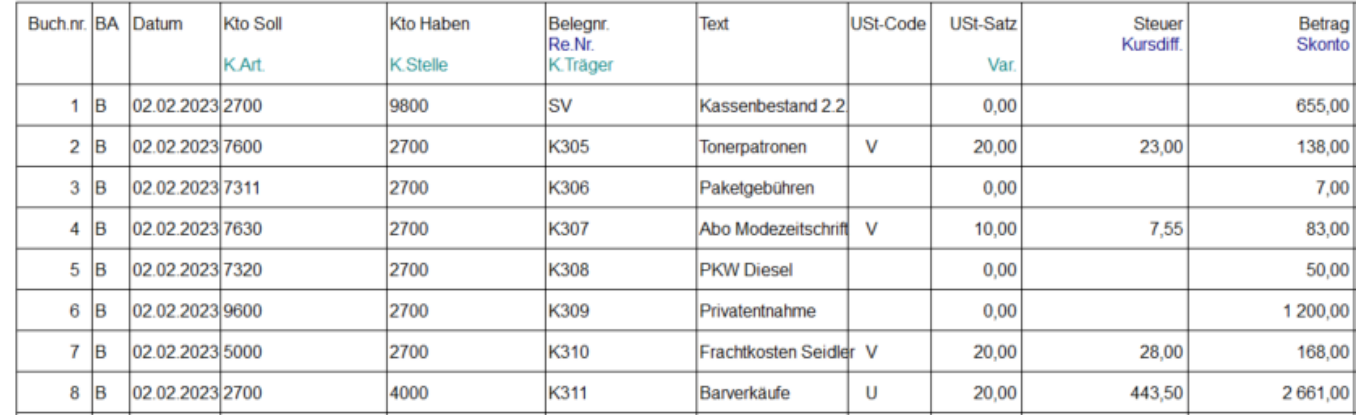

*Ü 6.1- 1*

### **Ansicht Journal nach der endgültigen Verbuchung mit Eingrenzung des Datums auf Februar.** Finanzbuchhaltung – Auswertungen - Journal

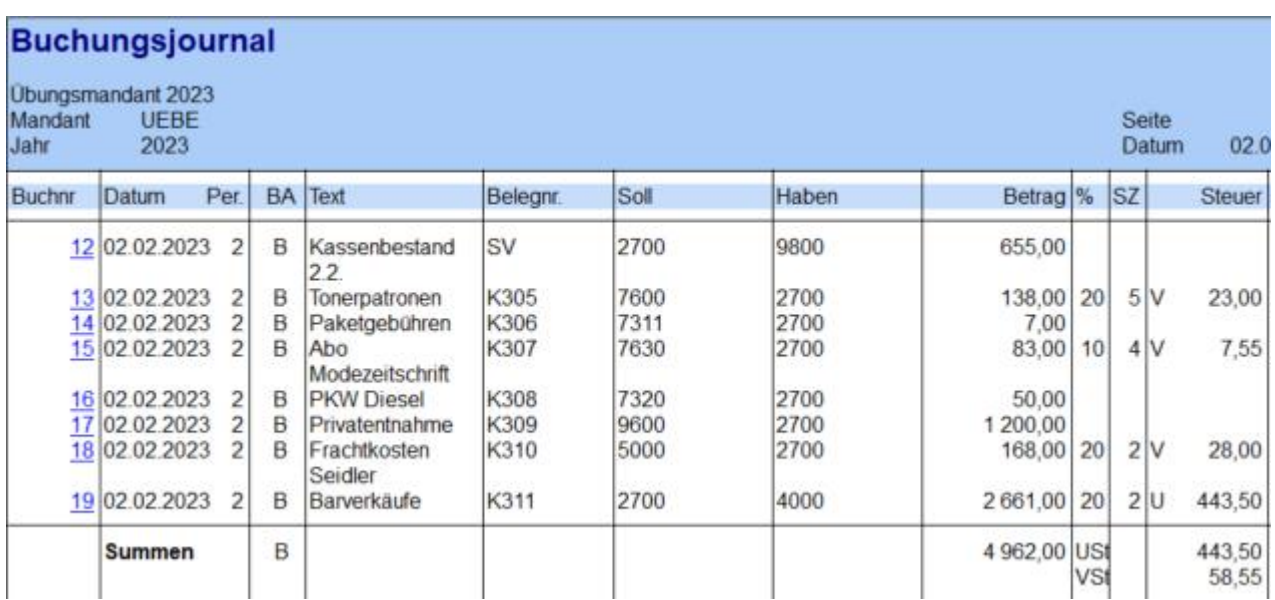

*Ü 6.1- 2*

J.

# <span id="page-1-0"></span>3. Ü 6.2 Bargeschäfte verbuchen Stefan Buchbauer e.U

Finanzbuchhaltung – Buchen – Buchen – Dialog Stapel

Stefan Buchbauer e.U., Belege März

#### **Ansicht Journalvorschau vor der endgültigen Verbuchung**

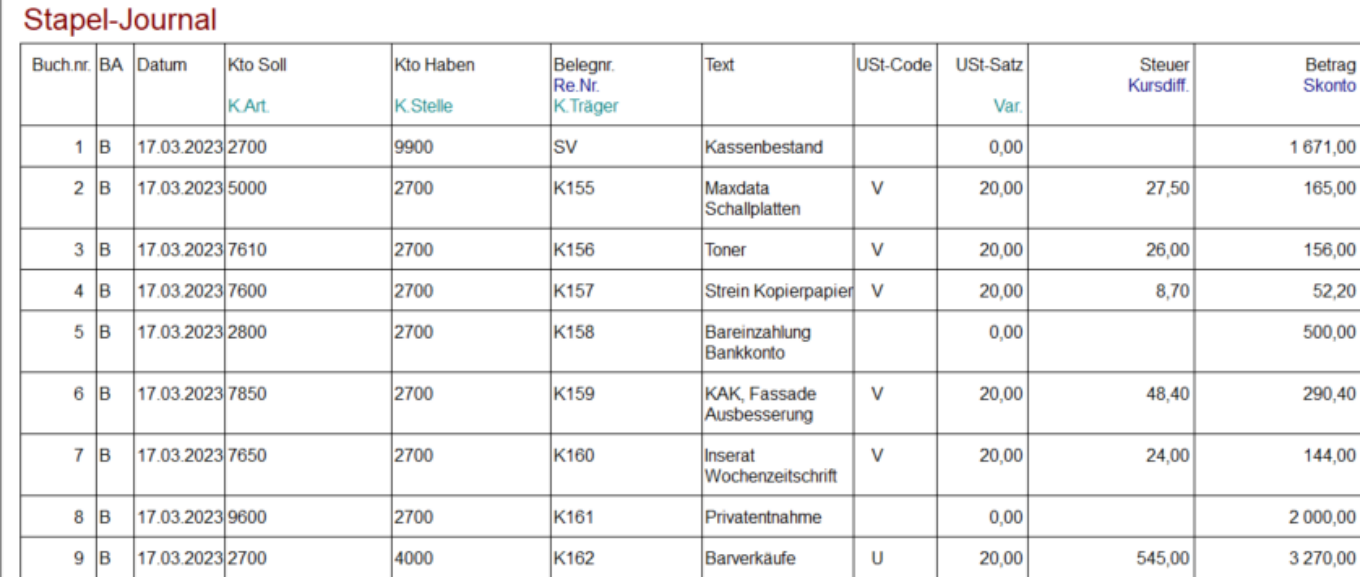

*Ü 6.2- 1*

# **Ansicht Journal nach der endgültigen Verbuchung mit Eingrenzung des Datums auf März.**

Finanzbuchhaltung – Auswertungen - Journal

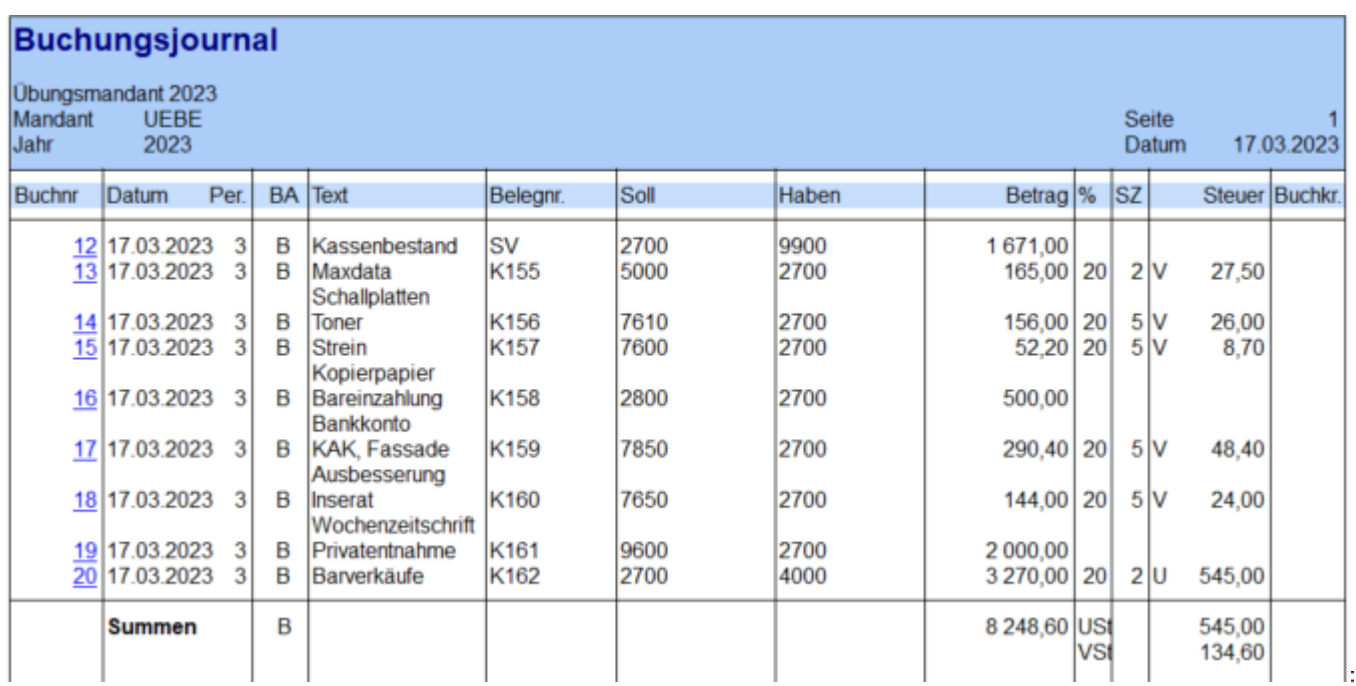

*Ü 6.2- 2*

# <span id="page-2-0"></span>4. Ü 6.3 Wareneinkäufe, Rücksendungen und Rabatte, Franz Müller GmbH

 $L$ 

Franz Müller GmbH, Belege Jänner

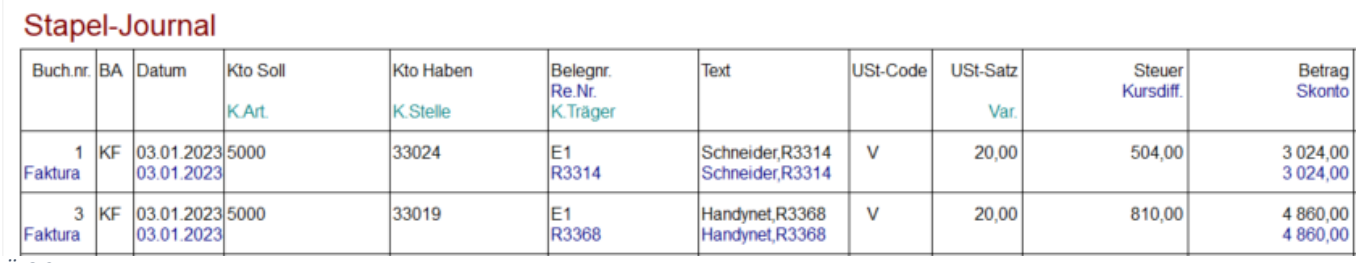

*Ü 6.3- 1*

#### Die Wareneinkäufe sind im Lager zu erfassen. (Fakturierung – Erfassen – Lagerverwaltung – Lagerbuchhaltung)

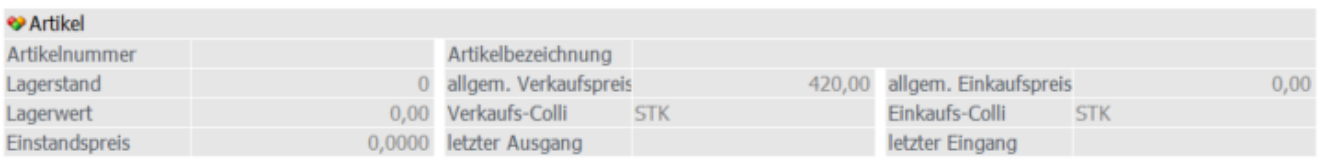

#### S Optionen für die Lagerbuchung

Buchungsart L Lagerzugang

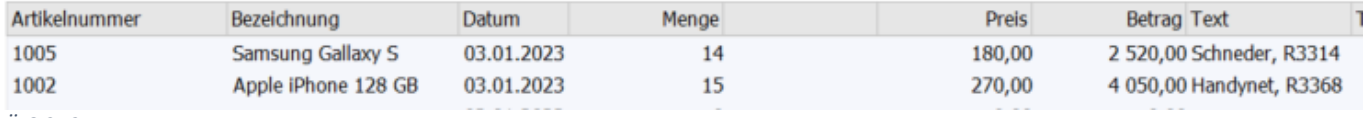

*Ü 6.3- 2*

# Fallbeispiel – UEBE– 2023 - Verbuchung der laufenden Geschäftsfälle – UR HAK II Seite 4 von 25

 $\mathbf{E}$ 

Stapel-Journal

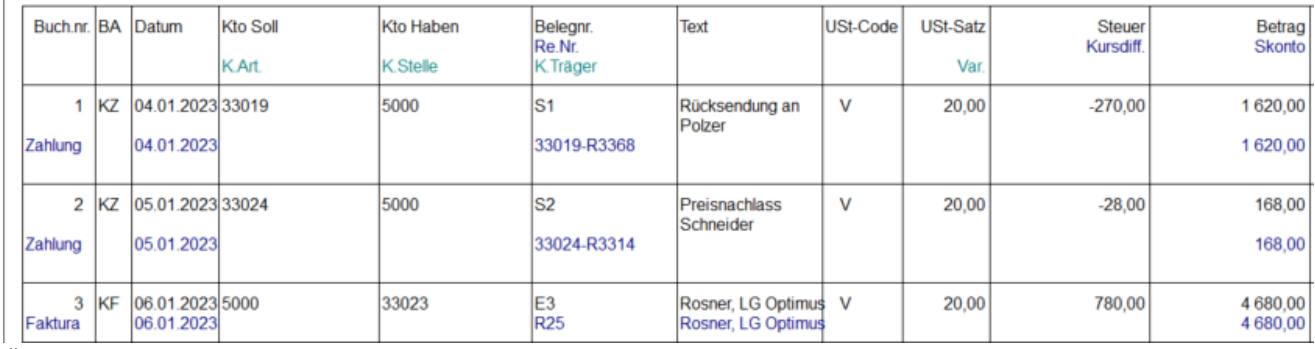

*Ü 6.3- 3*

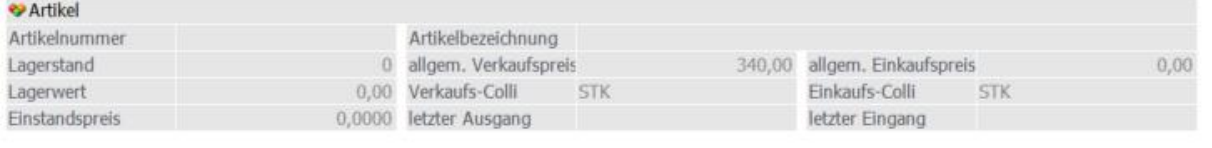

#### Coptionen für die Lagerbuchung

Buchungsart L Lagerzugang

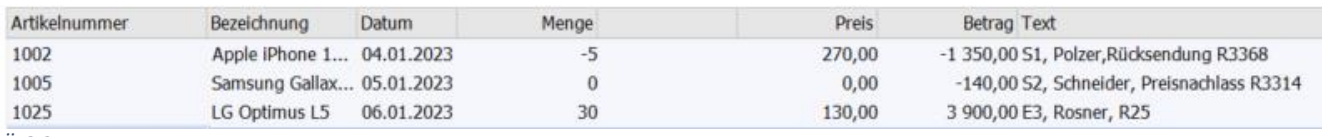

*Ü 6.3- 4*

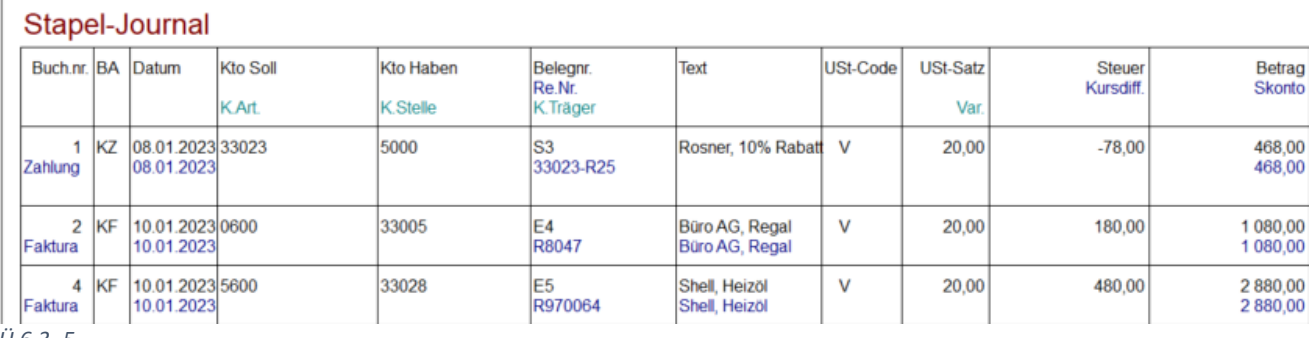

*Ü 6.3- 5*

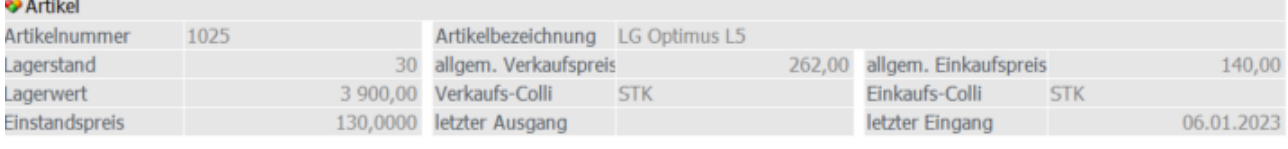

#### 多 Optionen für die Lagerbuchung

 $\overline{z}$ Buchungsart L Lagerzugang

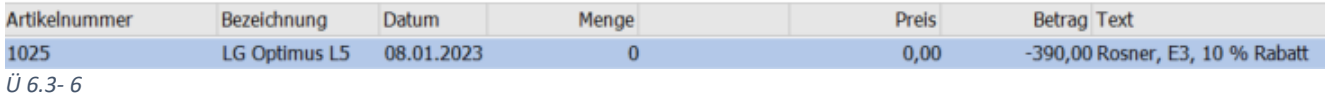

# **Buchungsjournal**

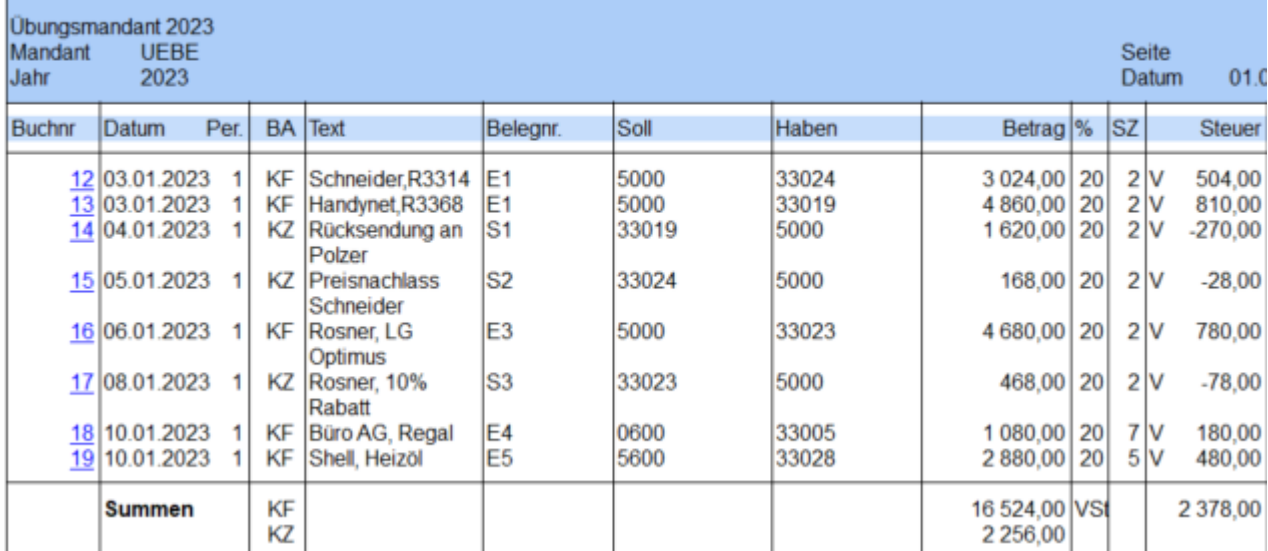

*Ü 6.3- 7*

**Kontoblatt**<br>
(Vorabausdruck)<br>
Ubungsmandant 2023<br>
Mandant UEBE<br>
Jahr 2023

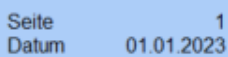

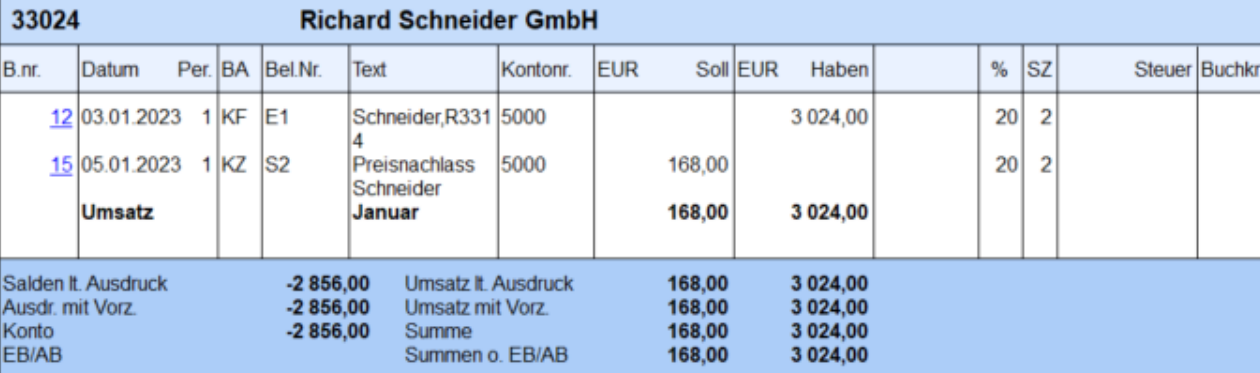

*Ü 6.3- 8*

# **Offene Posten**

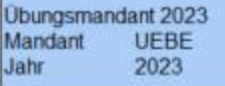

Seite Datum 01.01.2023

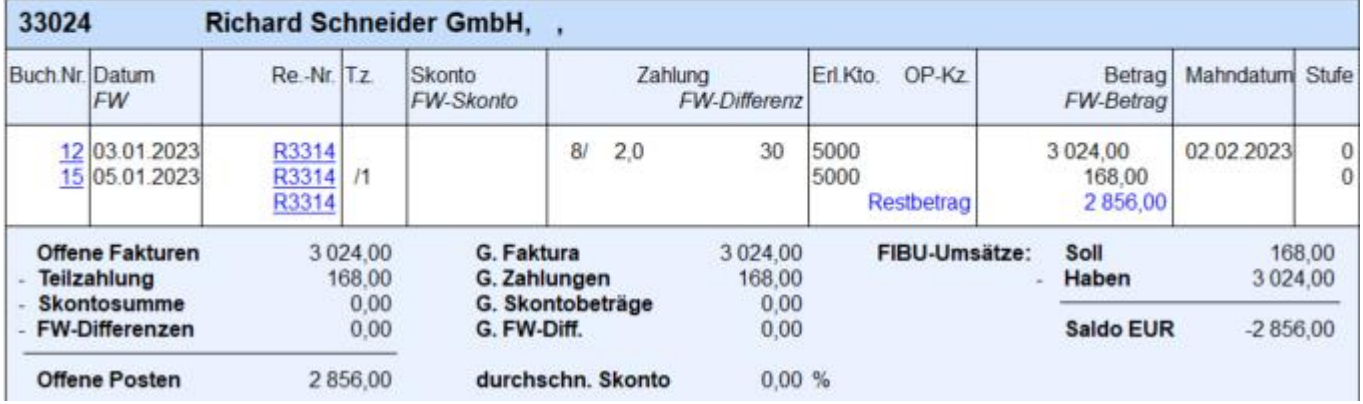

*Ü 6.3- 9*

#### <span id="page-5-0"></span>5. Ü 6.4 Wareneinkäufe, Rücksendungen und Rabatte, Johanna Amlacher e.U

 $+L$ 

Johanna Amlacher e.U., Belege vom Mai

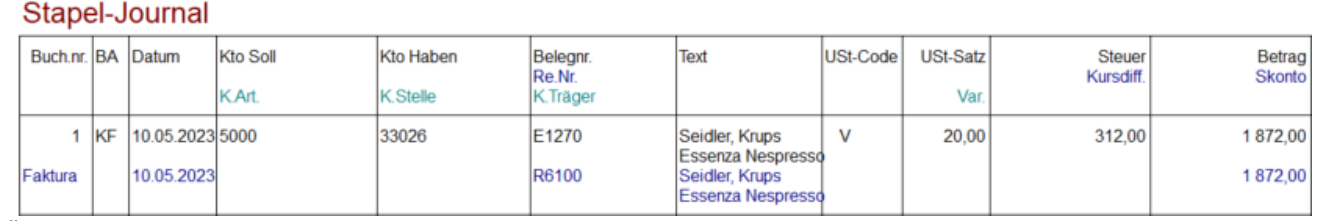

*Ü 6.4- 1*

#### Die Wareneinkäufe sind im Lager zu erfassen. (Fakturierung – Erfassen – Lagerverwaltung – Lagerbuchhaltung)

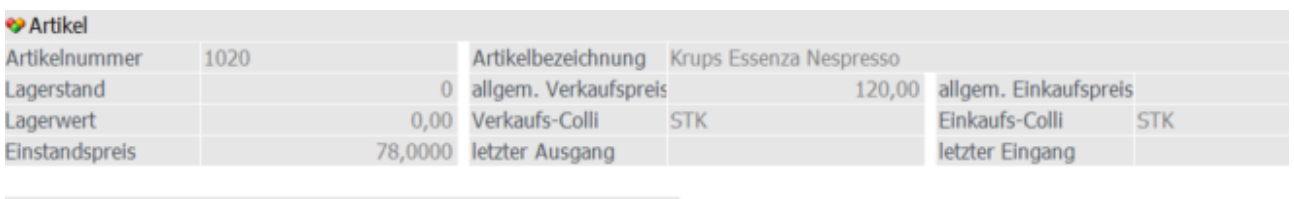

#### S Optionen für die Lagerbuchung

Buchungsart L Lagerzugang

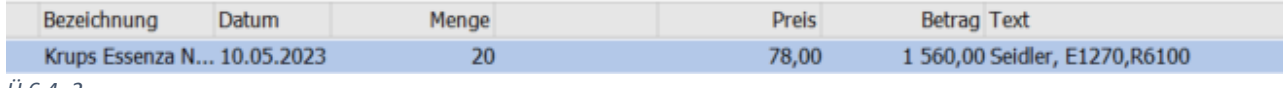

*Ü 6.4- 2*

#### Stapel-Journal

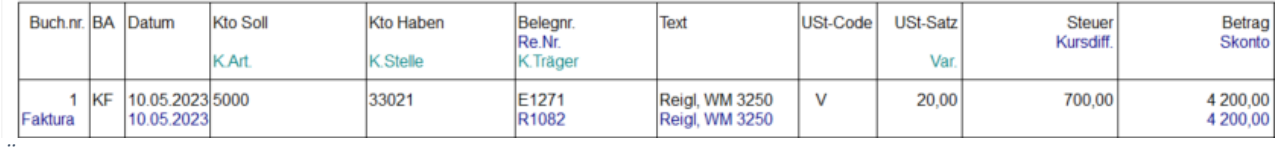

*Ü 6.4- 3*

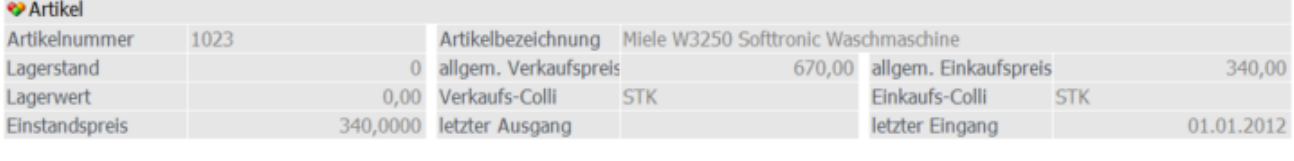

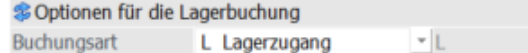

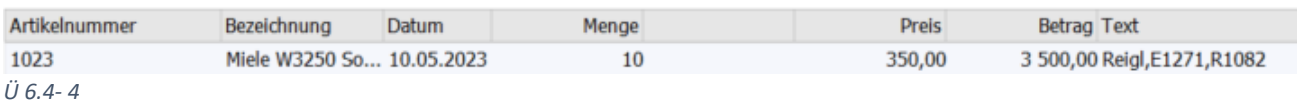

 $+|$ 

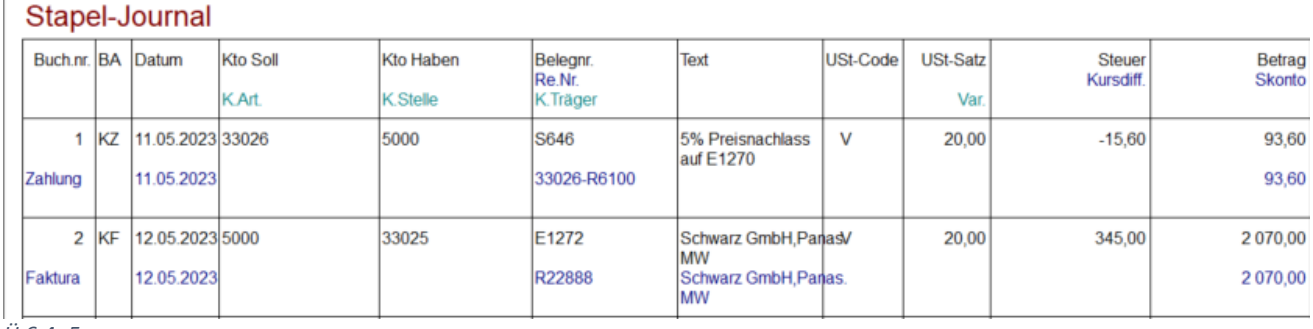

*Ü 6.4- 5*

ł.

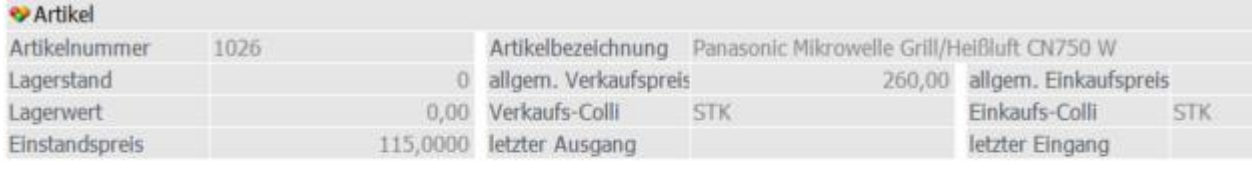

# Coptionen für die Lagerbuchung

Buchungsart L Lagerzugang

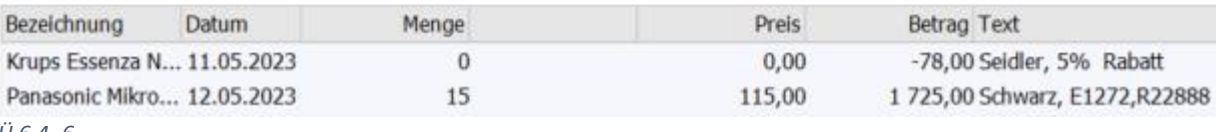

*Ü 6.4- 6*

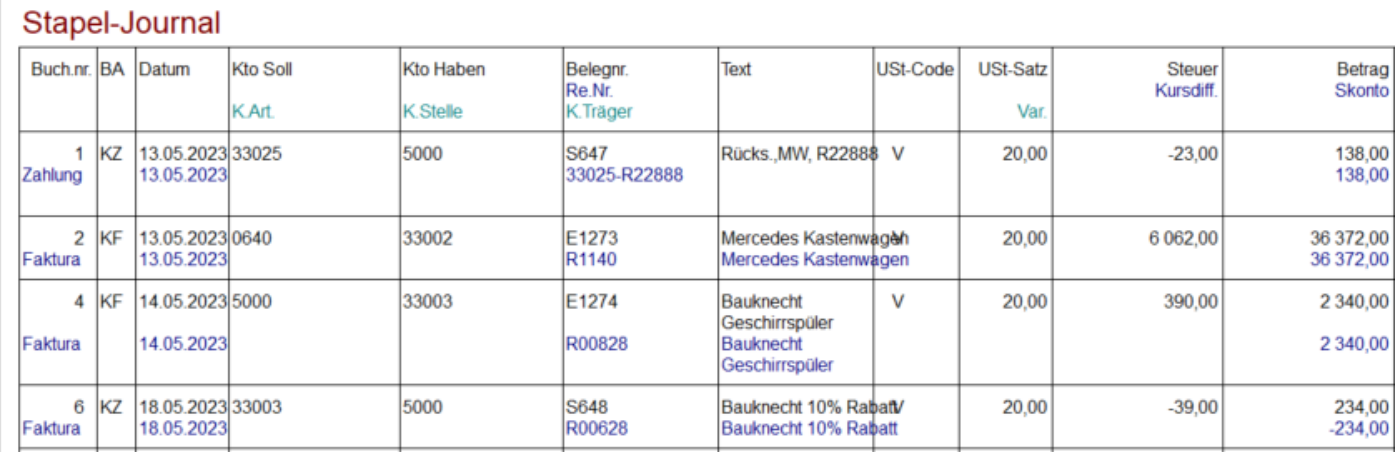

*Ü 6.4- 7*

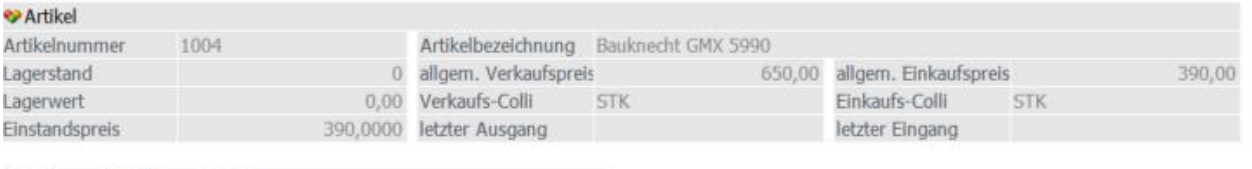

### Cptionen für die Lagerbuchung

Buchungsart L Lagerzugang

 $-1$ 

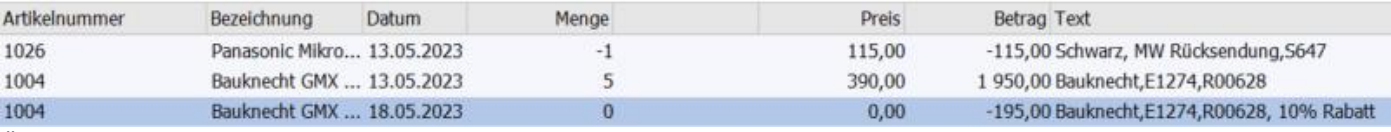

*Ü 6.4- 8*

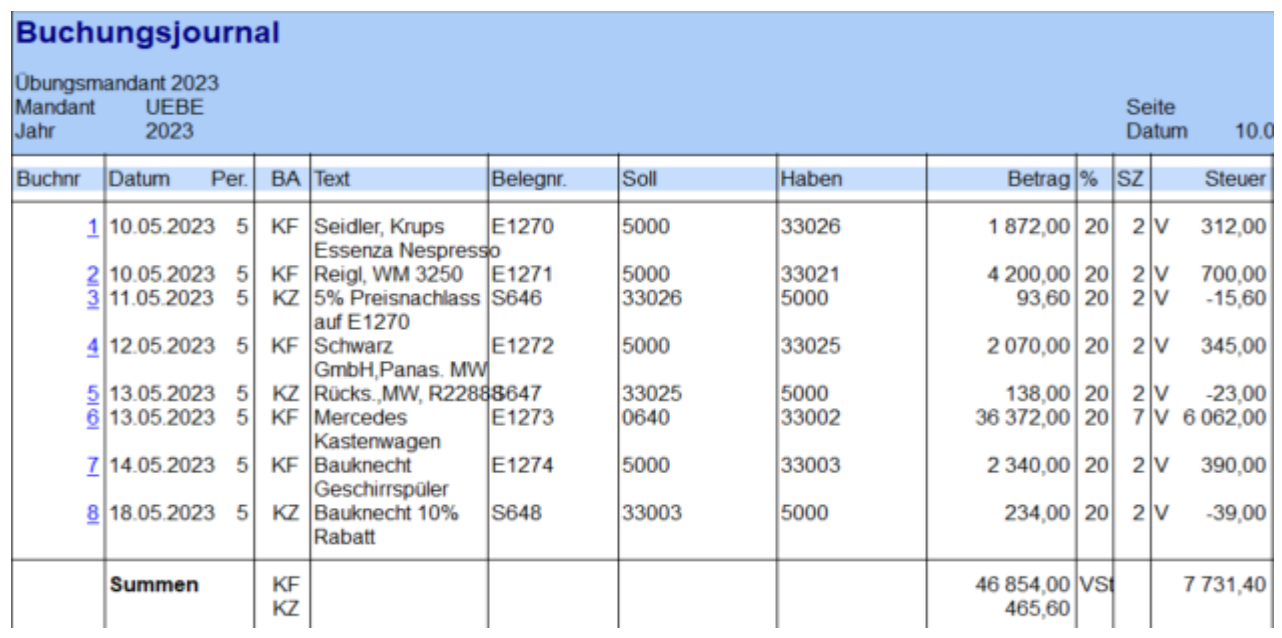

*Ü 6.4- 9*

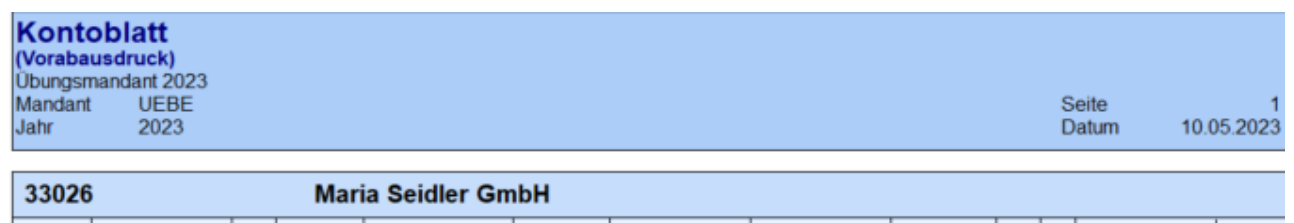

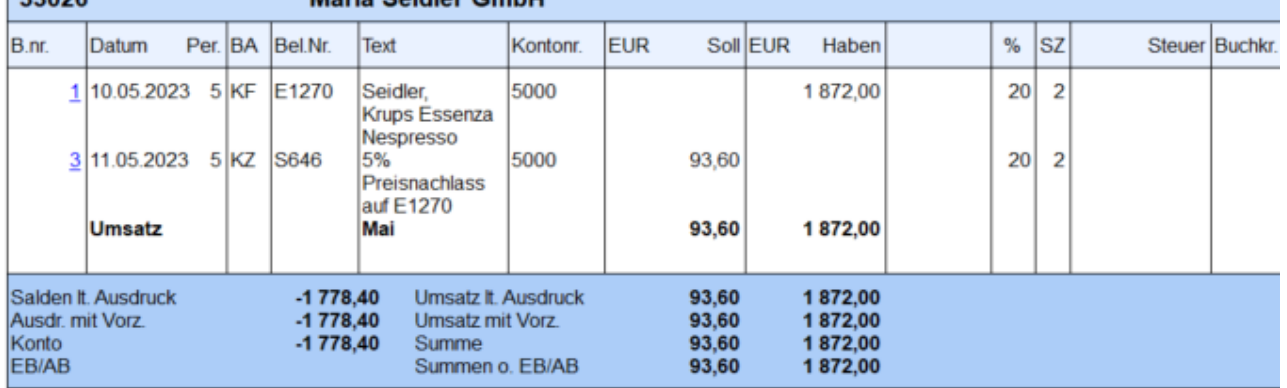

*Ü 6.4- 9*

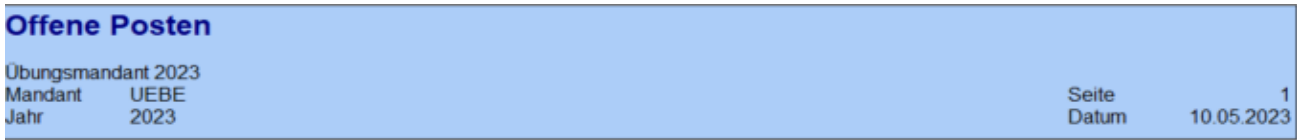

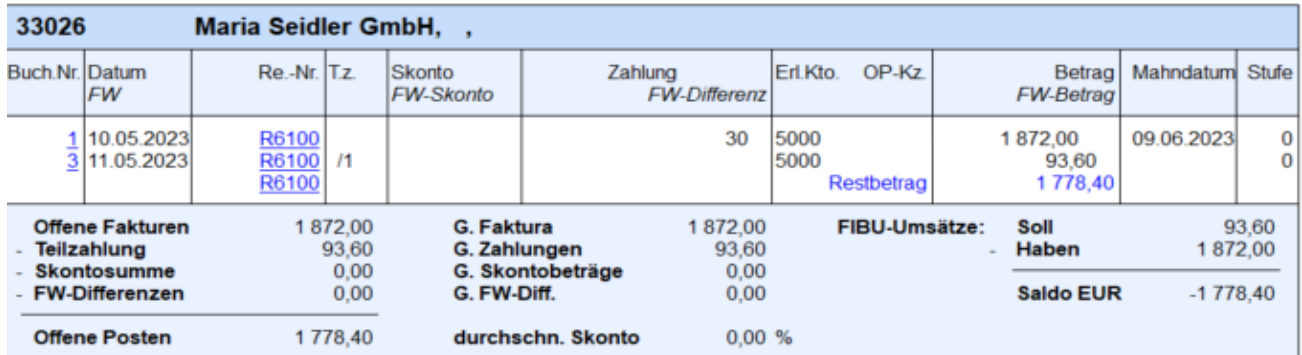

*Ü 6.4- 10*

# <span id="page-8-0"></span>6. Ü 6.5 Warenverkäufe, Rücksendungen und Rabatte, Auto-Teile Hunger GmbH

Fakturierung – Erfassen – Belegerfassung -Belege erfassen. Belegstufe – 3 Lieferschein, 4 Faktura

Auto-Teile Hunger GmbH, Belege Oktober

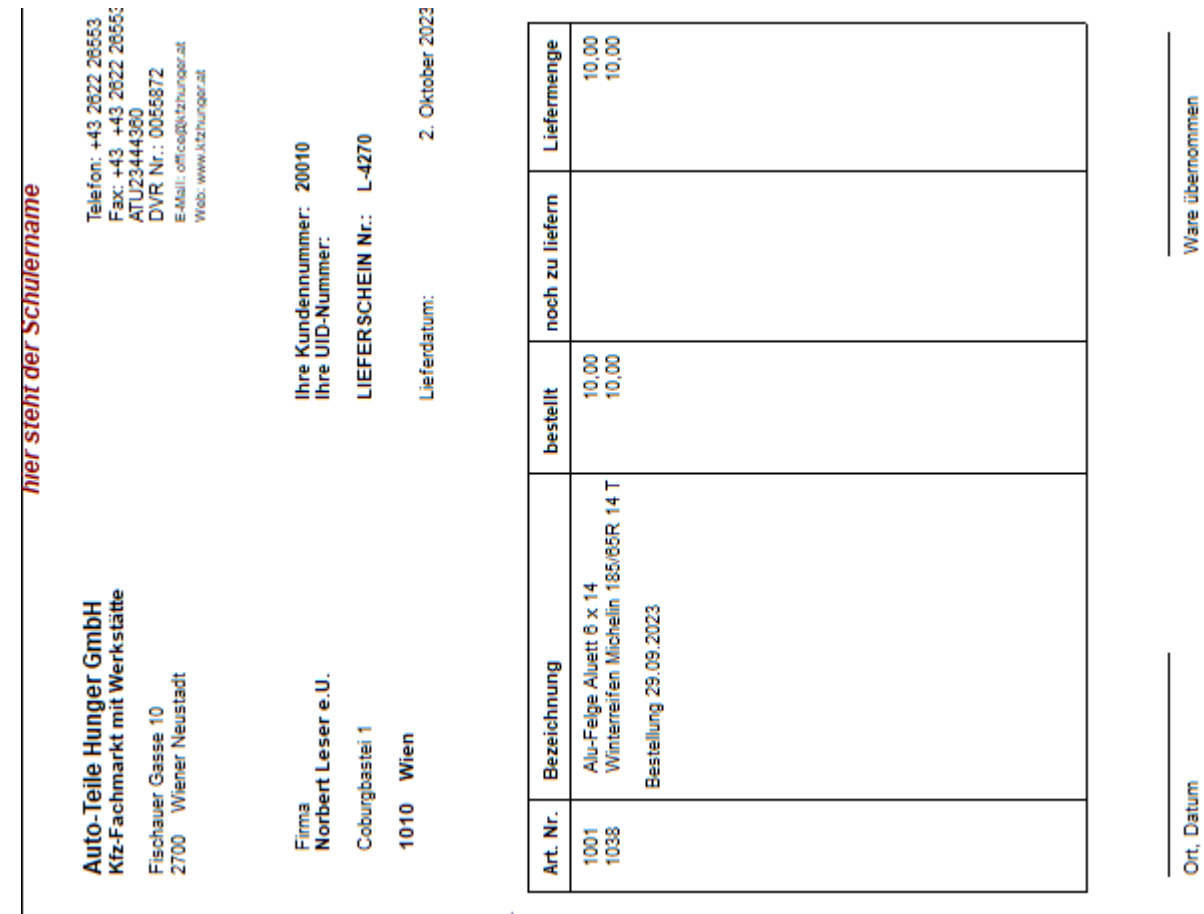

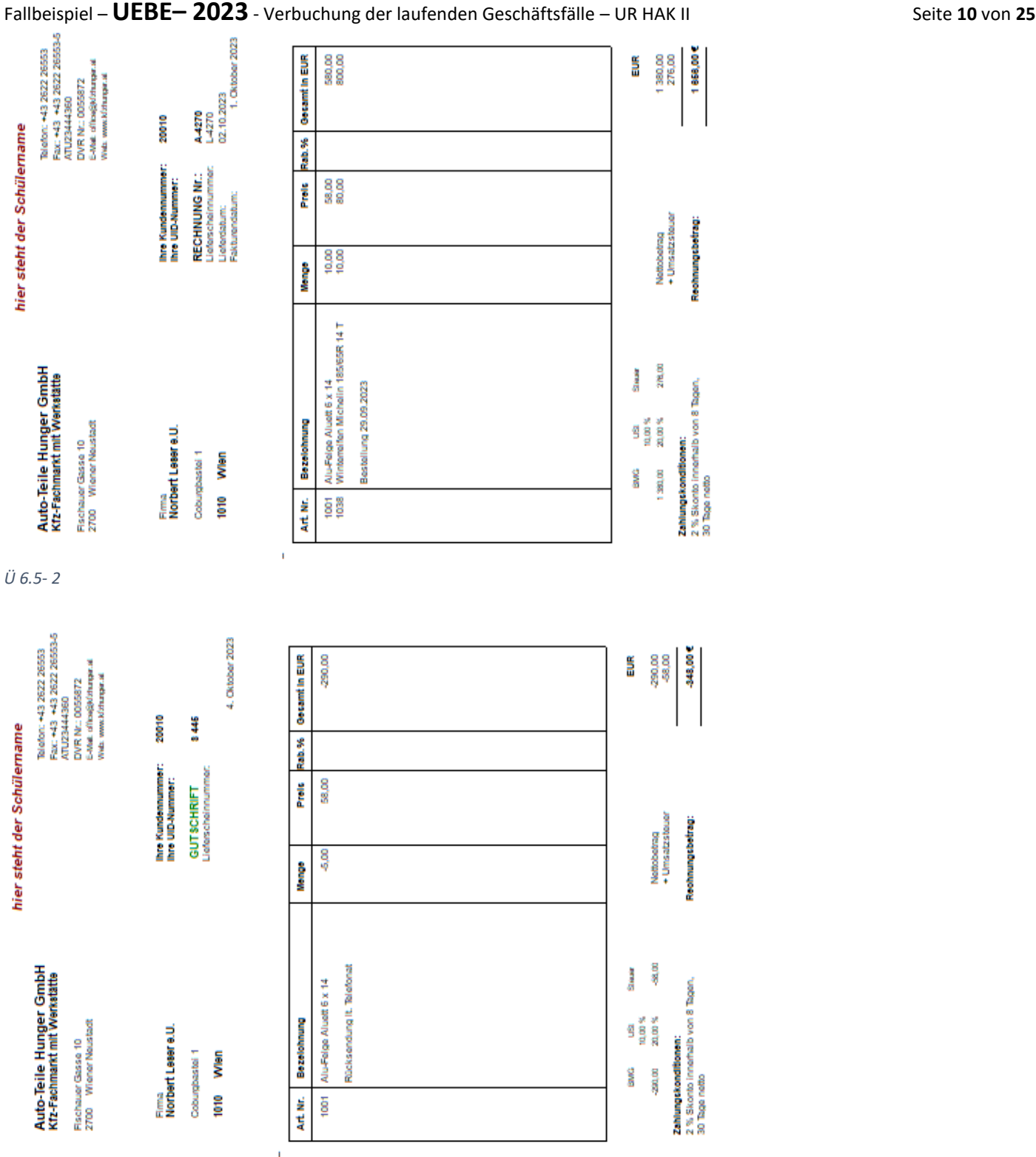

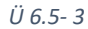

#### A 4271 und S 445

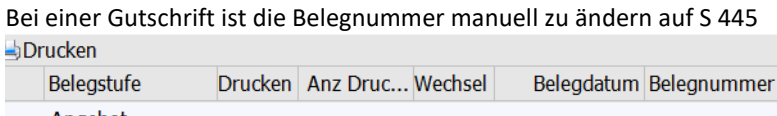

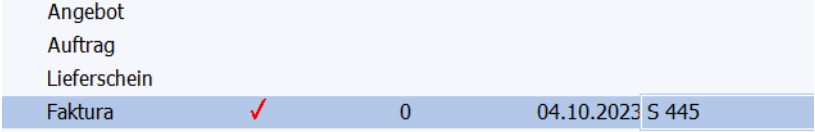

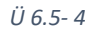

Unternehmensrechnung HAK II

#### **Übernahme der Buchungszeilen aus der Fakturierung in die Finanzbuchhaltung**

Finanzbuchhaltung – Buchen – Buchen – Dialog Stapel --Laden

#### A 4270 und S 445

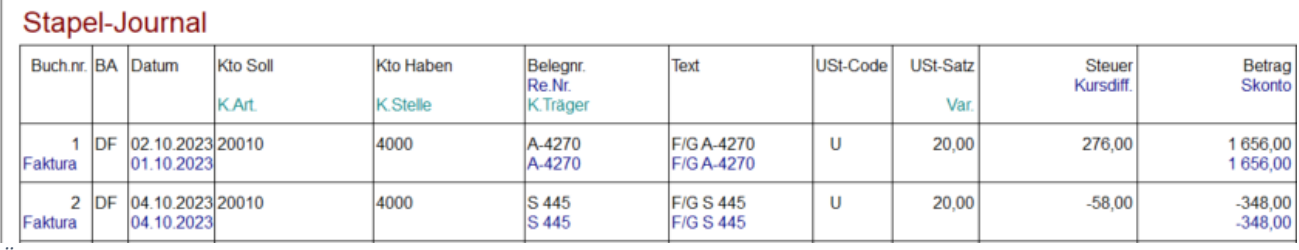

#### S 447

Ein nachträglicher Preisnachlass ist über den Artikeltyp 6 = Gutschrift zu erfassen. Der Betrag(positiv) ist manuell einzugeben, ebenso das Erlöskonto (4000) und der USt-Satz (2=20%).

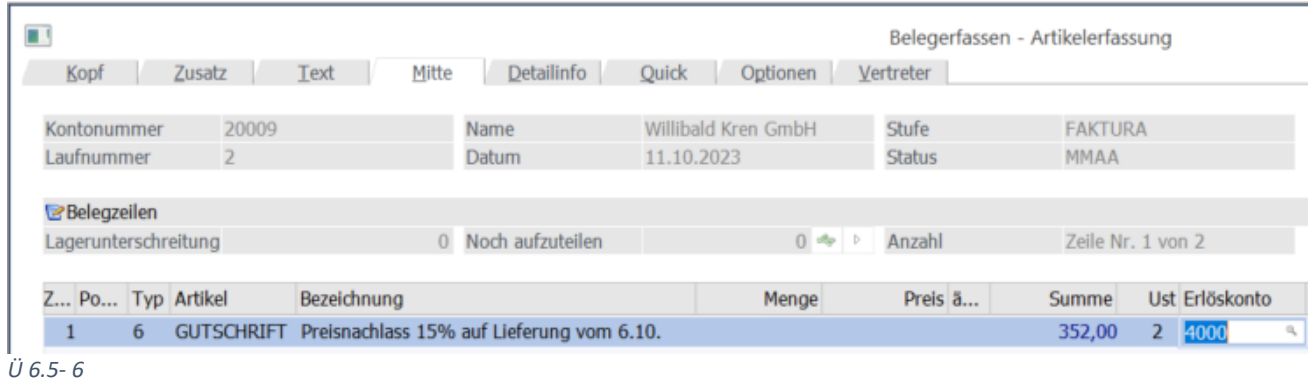

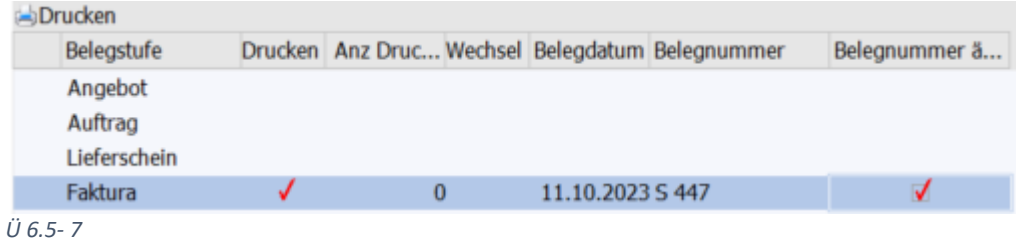

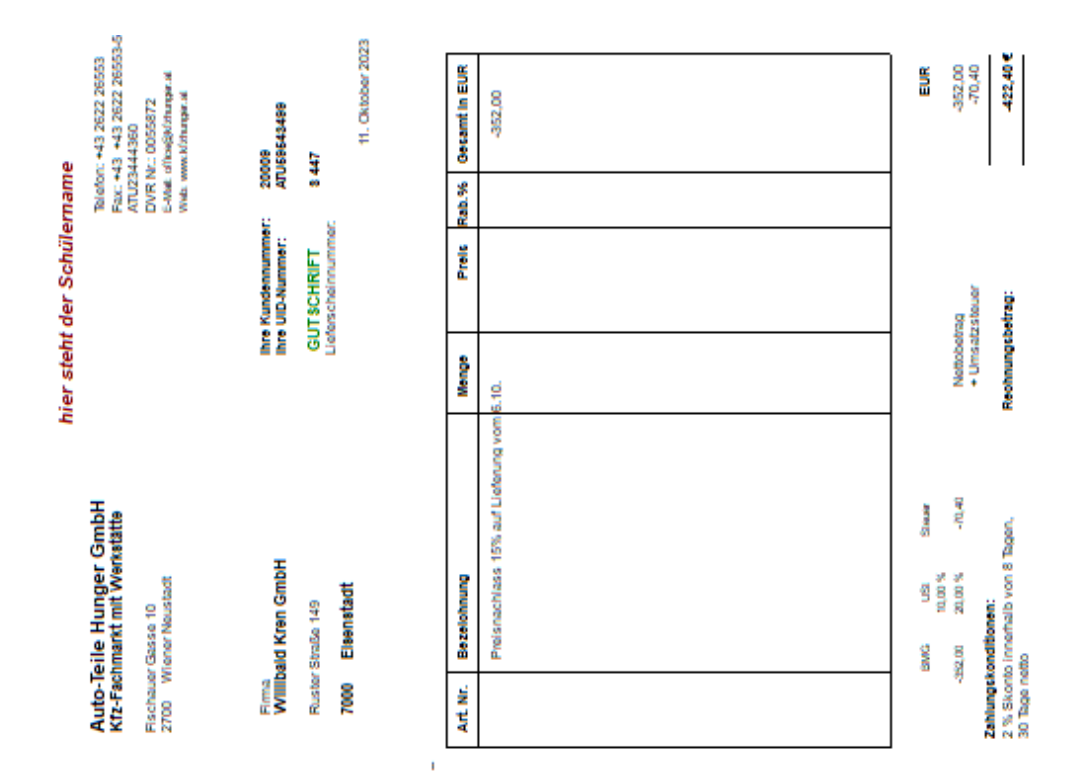

Seite<br>Datum

20<br>20<br>20<br>20<br>20<br>20

 $196$ **SZ** 

5925,60 US

 $03.1$ 

Steuer

276,00

 $-58,00$ <br> $-58,00$ <br> $387,50$ <br> $470,00$ <br> $-17,50$ 

 $-70,40$ 

987,60

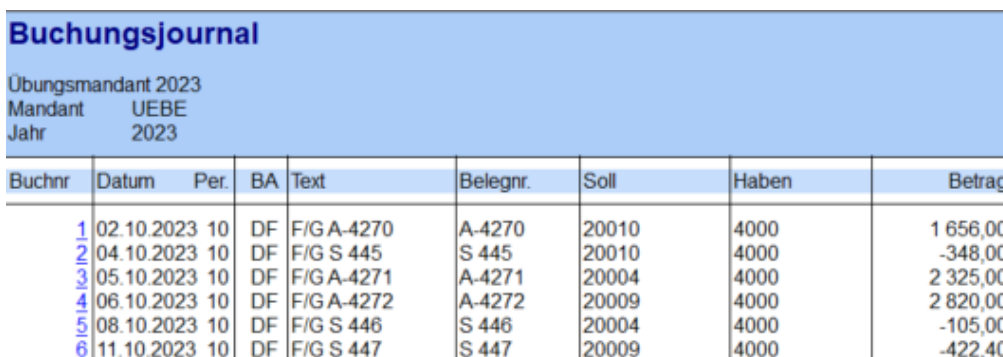

*Ü 6.5- 9*

Summen

D.,

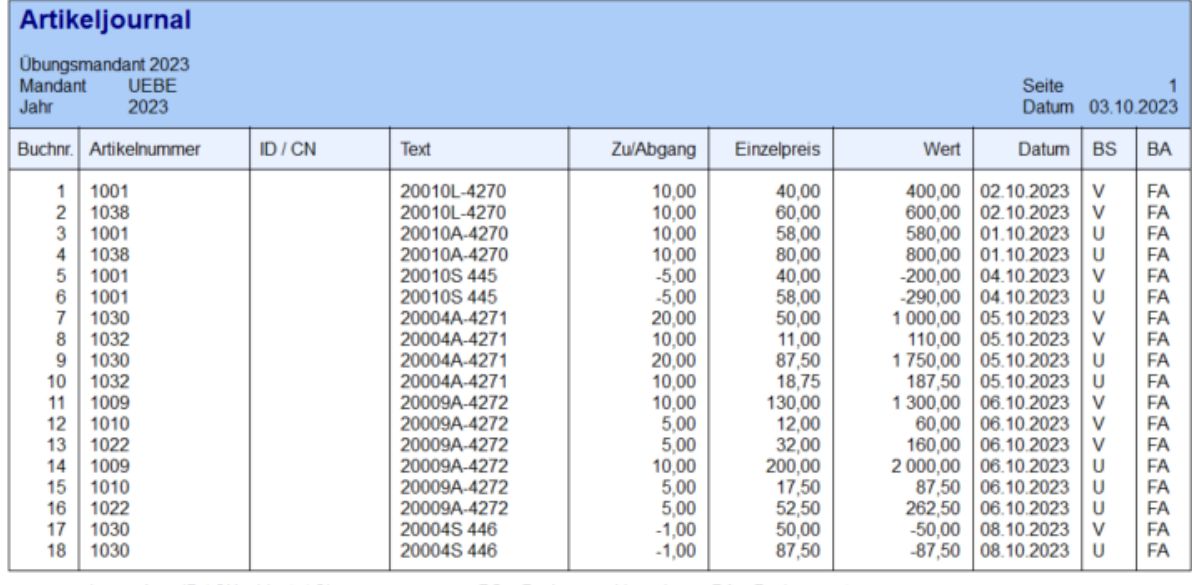

Legende: ID / CN = Ident- / Chargennummer **BS** = Buchungsschlüssel **BA** = Buchungsart

# <span id="page-13-0"></span>7. Ü 6.6 Warenverkäufe, Rücksendungen und Rabatte, Josef Meyn

Fakturierung – Erfassen – Belegerfassung -Belege erfassen. Belegstufe – 3 Lieferschein, 4 Faktura

Josef Meyn, Belege Juni

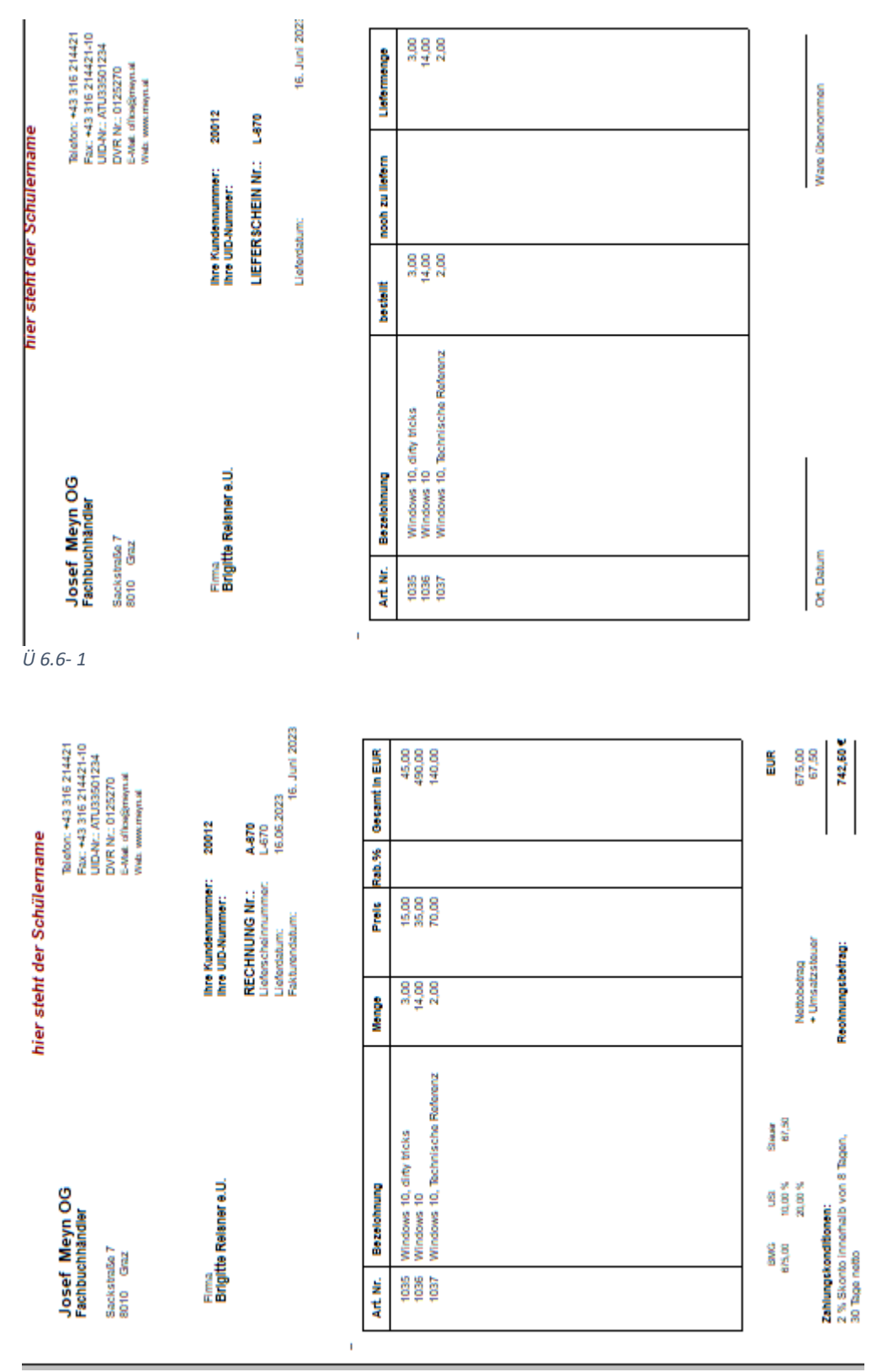

#### *Ü 6.6- 2*

Der Beleg A-671 ist in gleicher Weise zu erstellen.

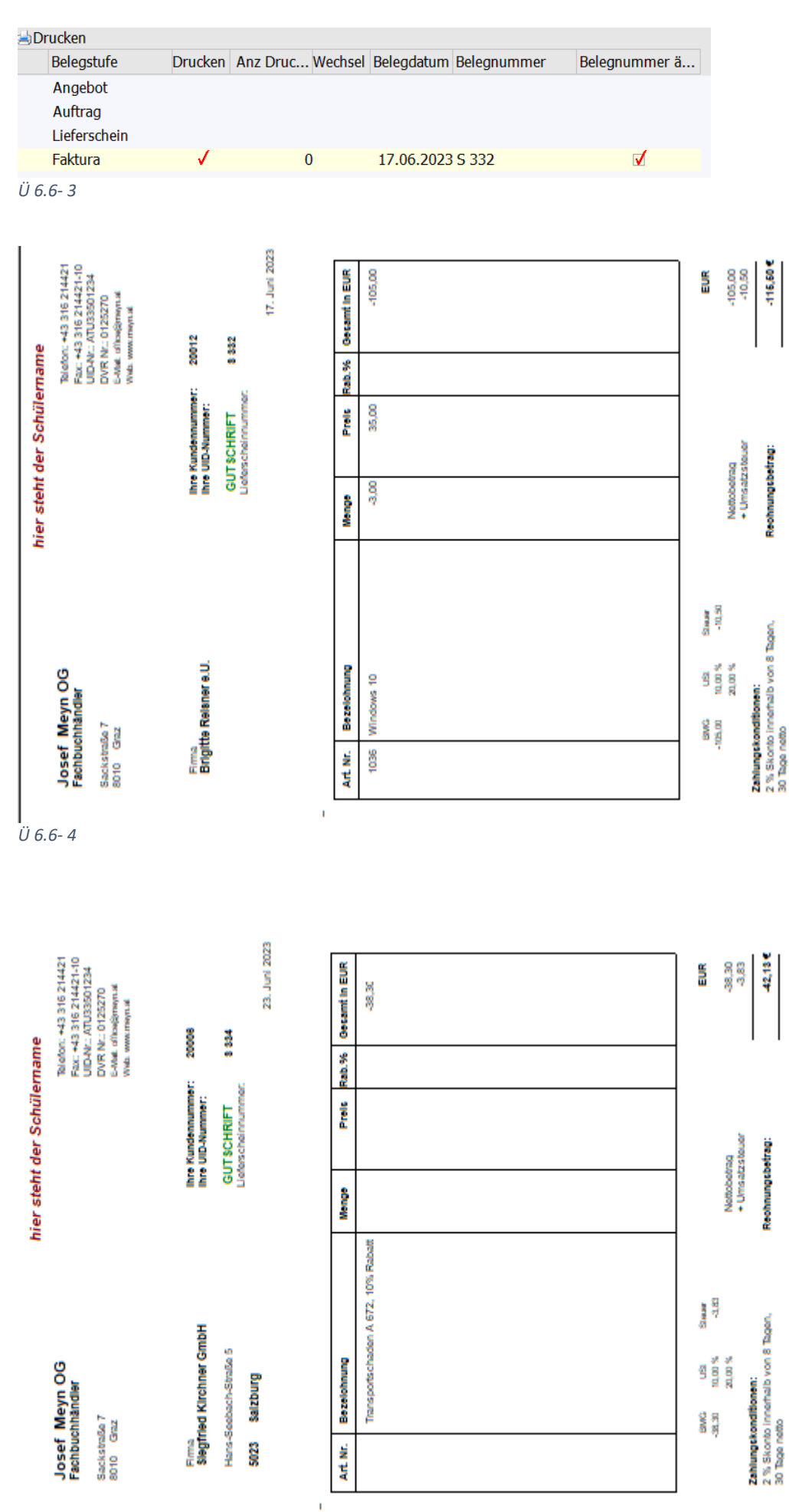

### Fallbeispiel – UEBE– 2023 - Verbuchung der laufenden Geschäftsfälle – UR HAK II Seite 15 von 25

Unternehmensrechnung HAK II *Ü 6.6- 5*

Die Belege A -672, S-333 und S-334 sind auf die gleiche Weise zu erstellen.

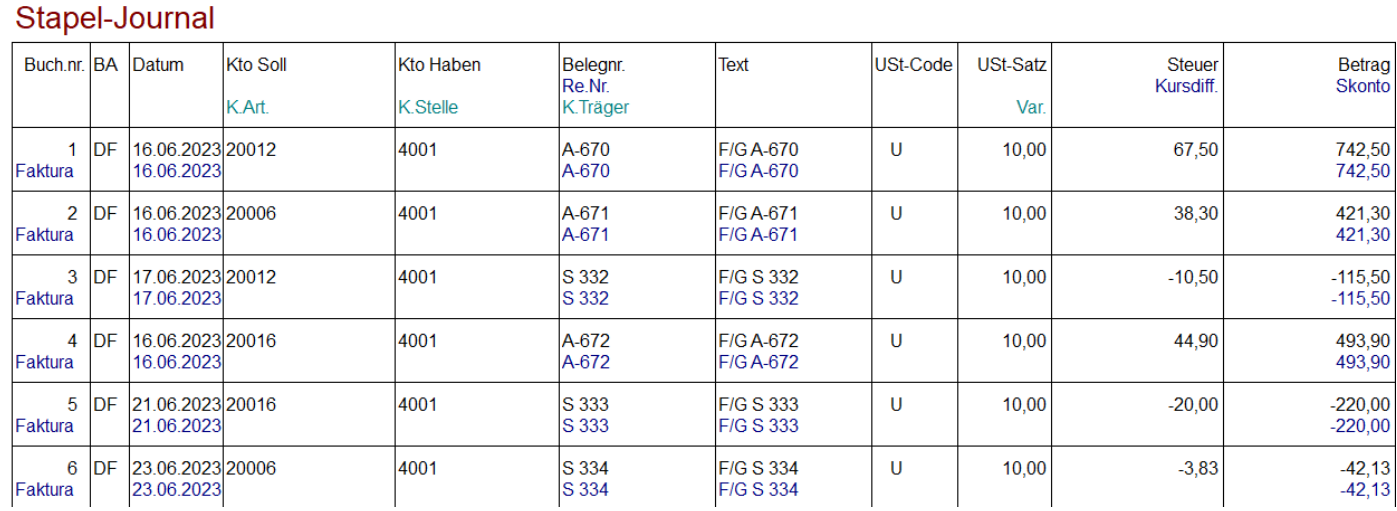

*Ü 6.6- 6*

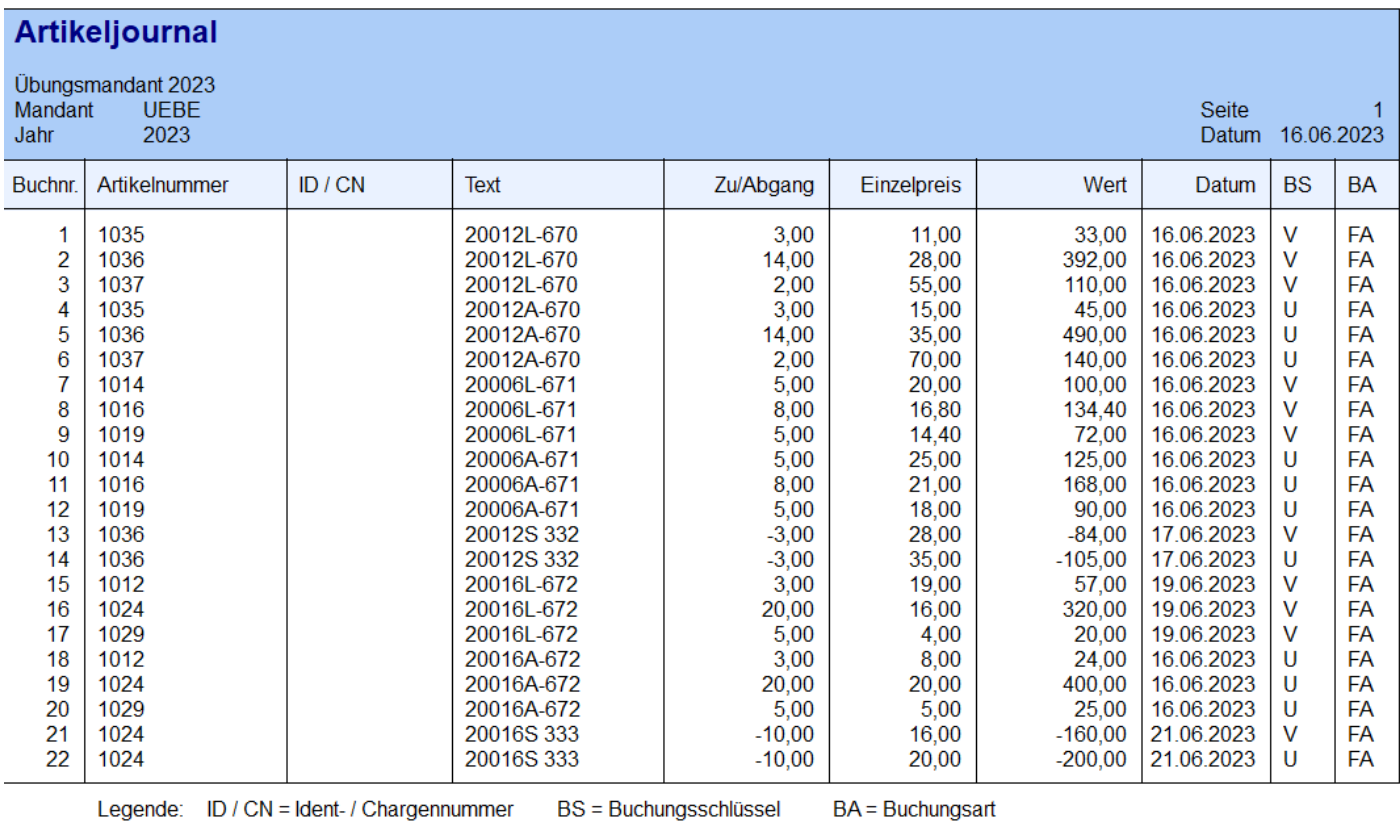

*Ü 6.6-7*

# <span id="page-16-0"></span>8. Ü 6.7 Rechnungsausgleich verbuchen, Erhard Drexler e.U.

Erhard Drexler e.U., Belege Jänner, Buchungsjournal vom 02.-24. Jänner

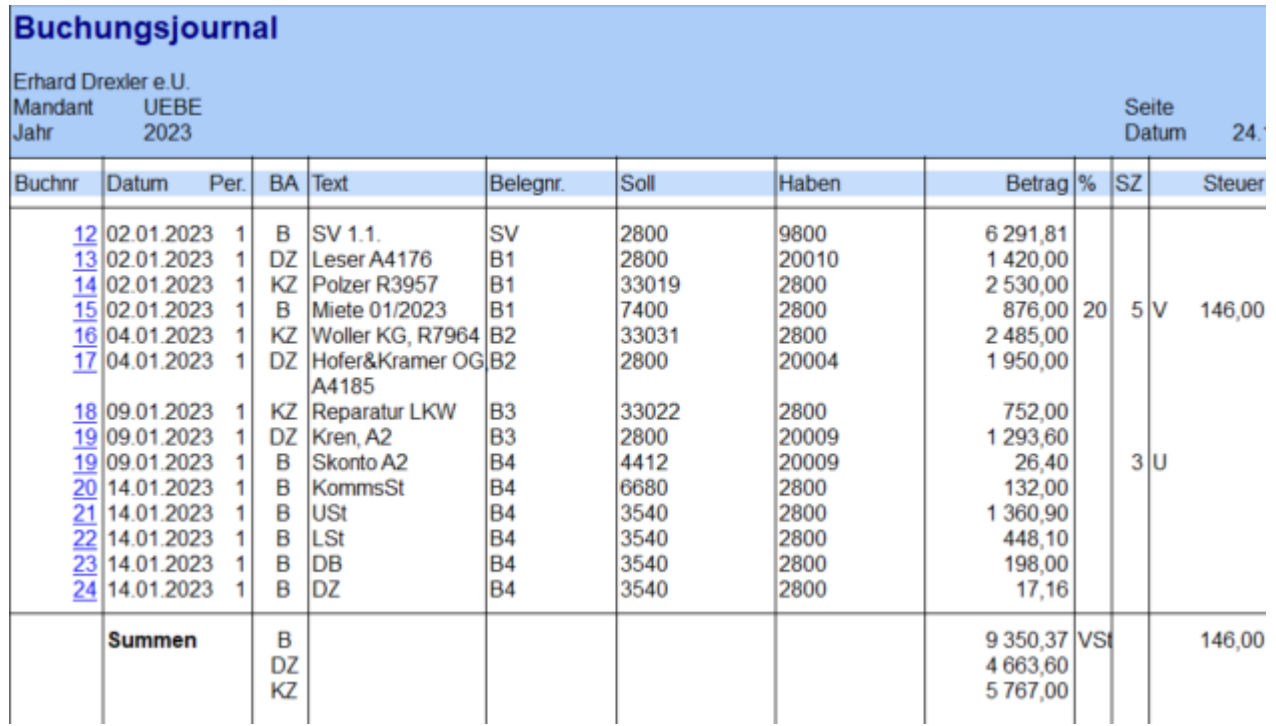

*6.7- 1*

# <span id="page-16-1"></span>9. Ü 6.8 Rechnungsausgleich verbuchen, Lippitsch GmbH

Lippitsch GmbH, Belege Oktober, Buchungsjournal vom 24. – 31. Oktober

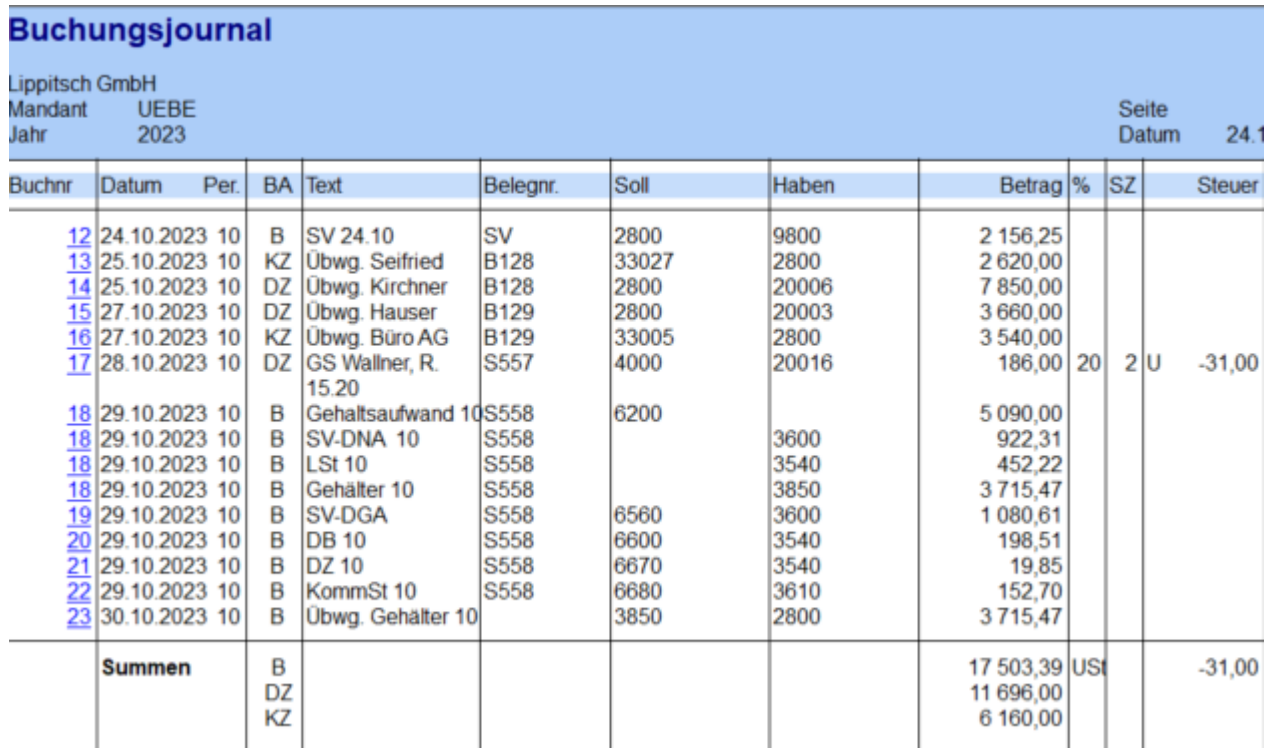

*Ü 6.8- 1*

# <span id="page-17-0"></span>10. Ü 6.9 Anlagengegenstände erfassen, Otto Gastl e.U

Otto Gastl e.U.,

Verbuchung in der Finanzbuchhaltung

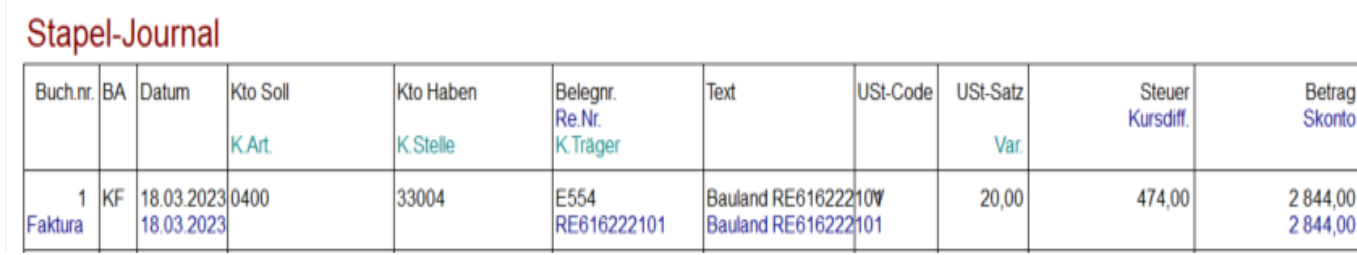

*Ü 6.9- 1*

#### Erfassung des Anlagengutes in der Anlagenbuchhaltung

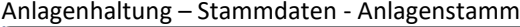

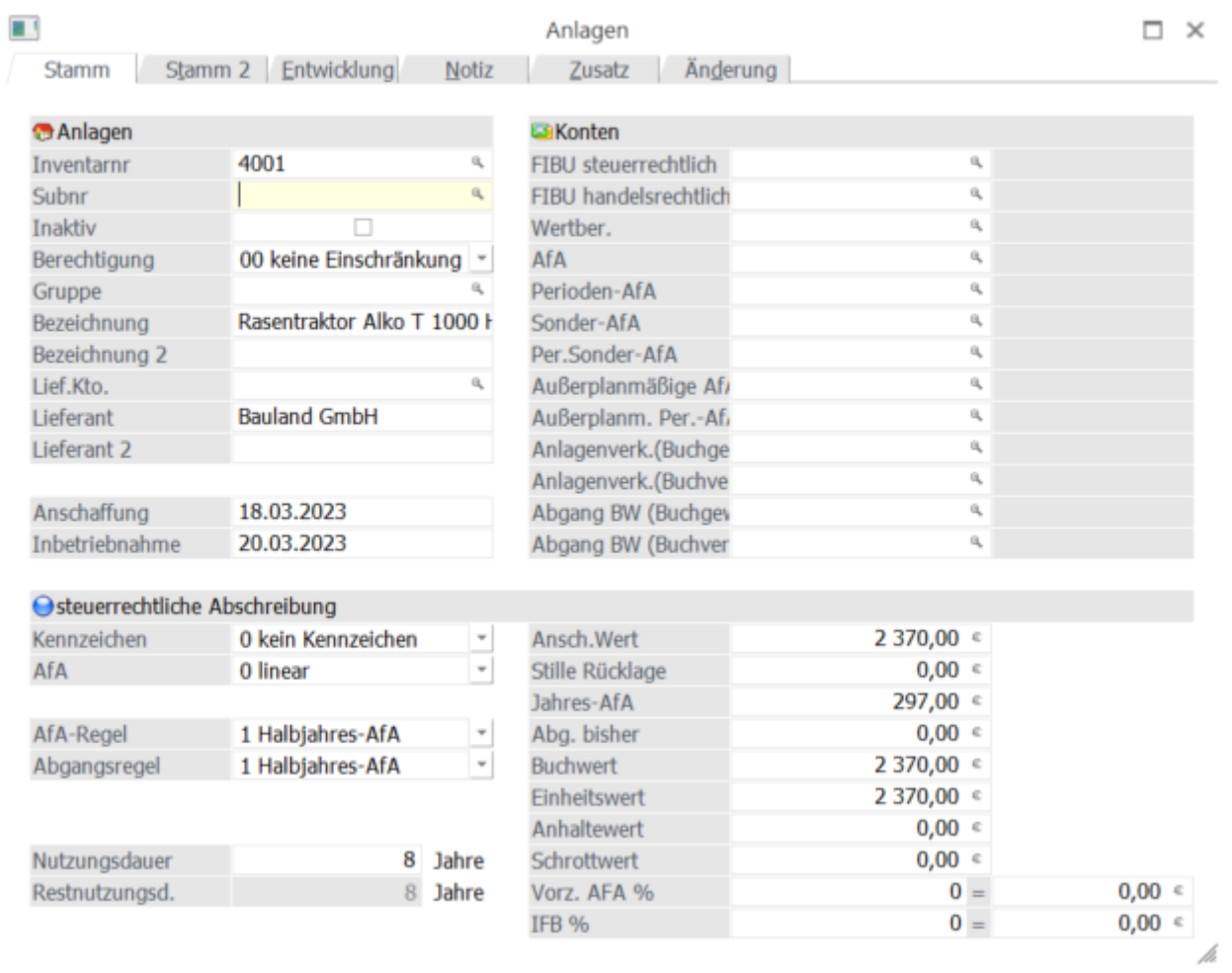

*Ü 6.9- 2*

# <span id="page-18-0"></span>11. Ü 6.10 Anlagengegenstände erfassen, Antonia Mauer Natursteine GmbH

Antonia Mauer Natursteine GmbH, Verbuchung in der Finanzbuchhaltung

# Stapel-Journal

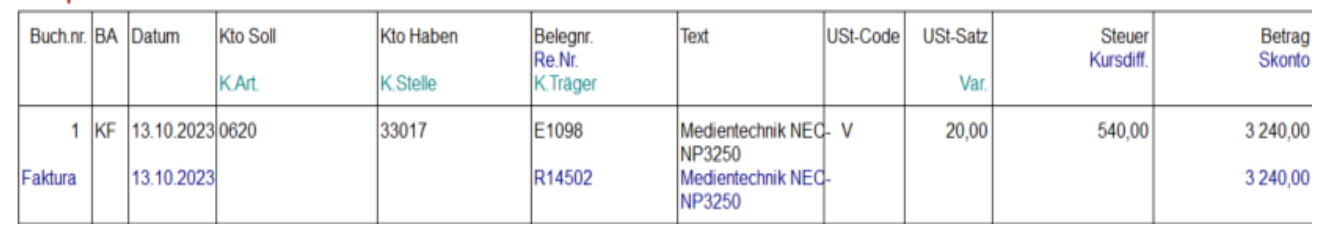

*Ü 6.10- 1*

#### Erfassung des Anlagengutes in der Anlagenbuchhaltung

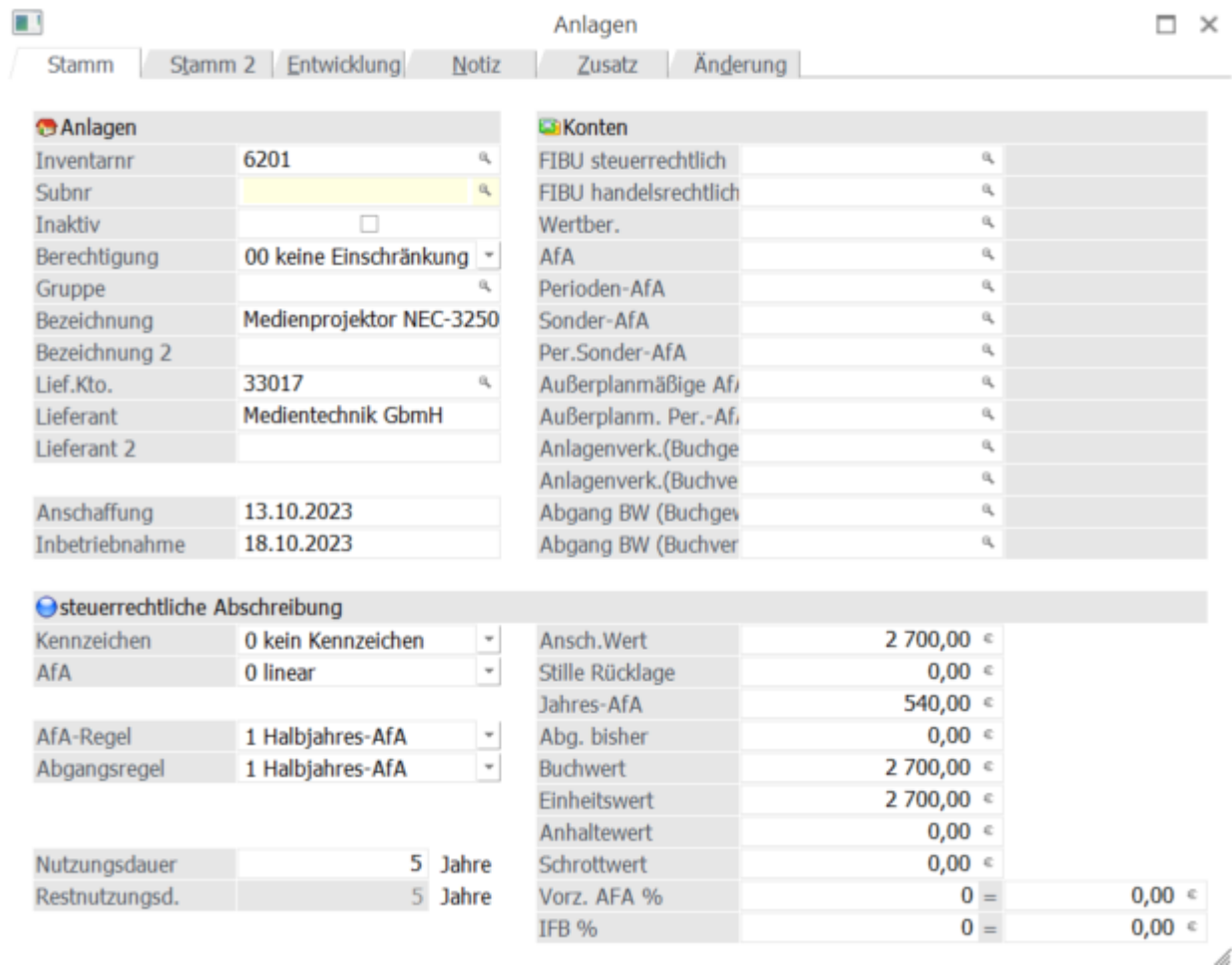

*Ü 6.10- 2*

<span id="page-19-0"></span>Franz Meiditsch GmbH, Unterhaltungselektronik Belege November

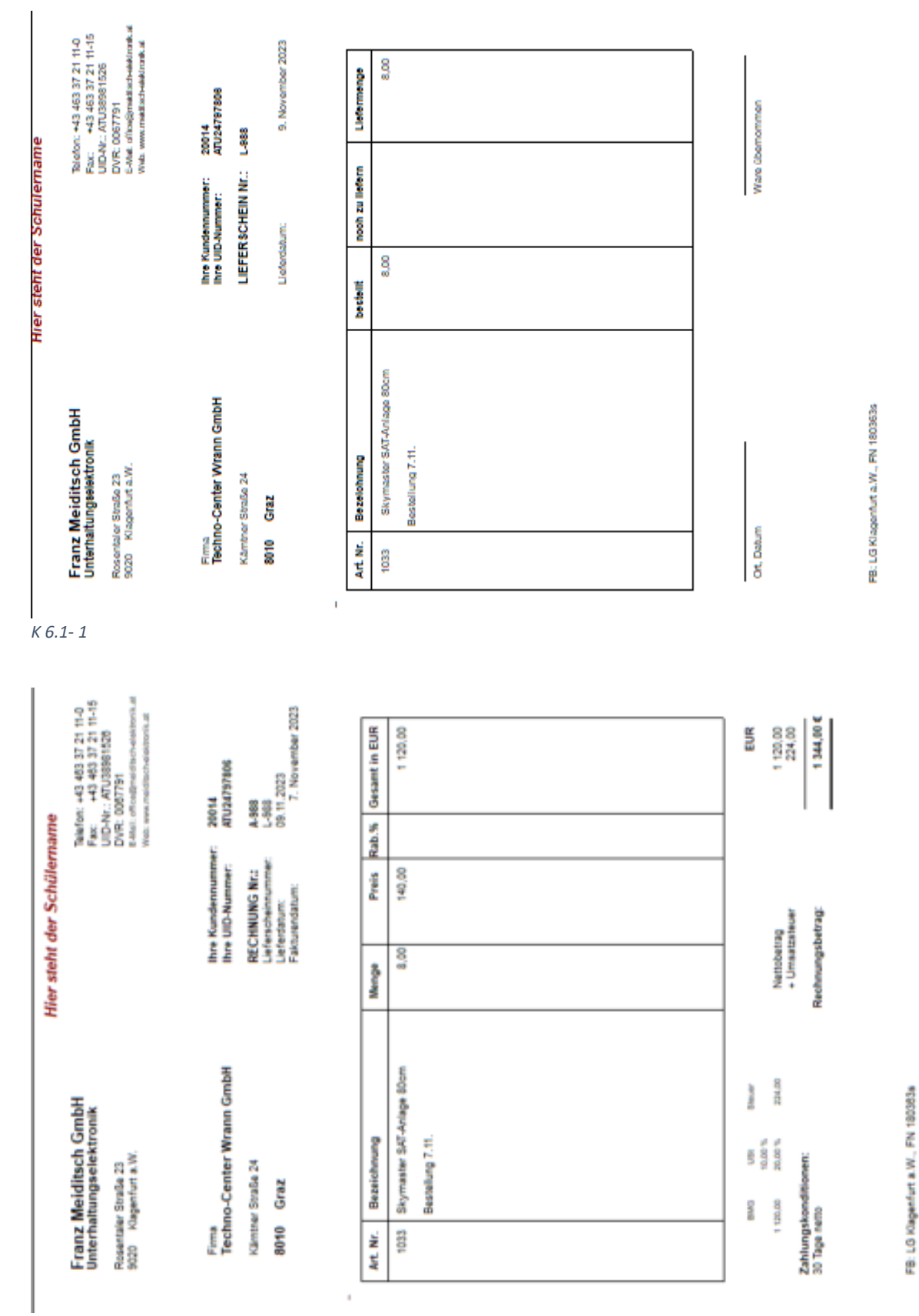

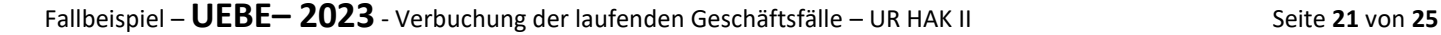

FB: LG Klagenfurt a.W., FN 180363s

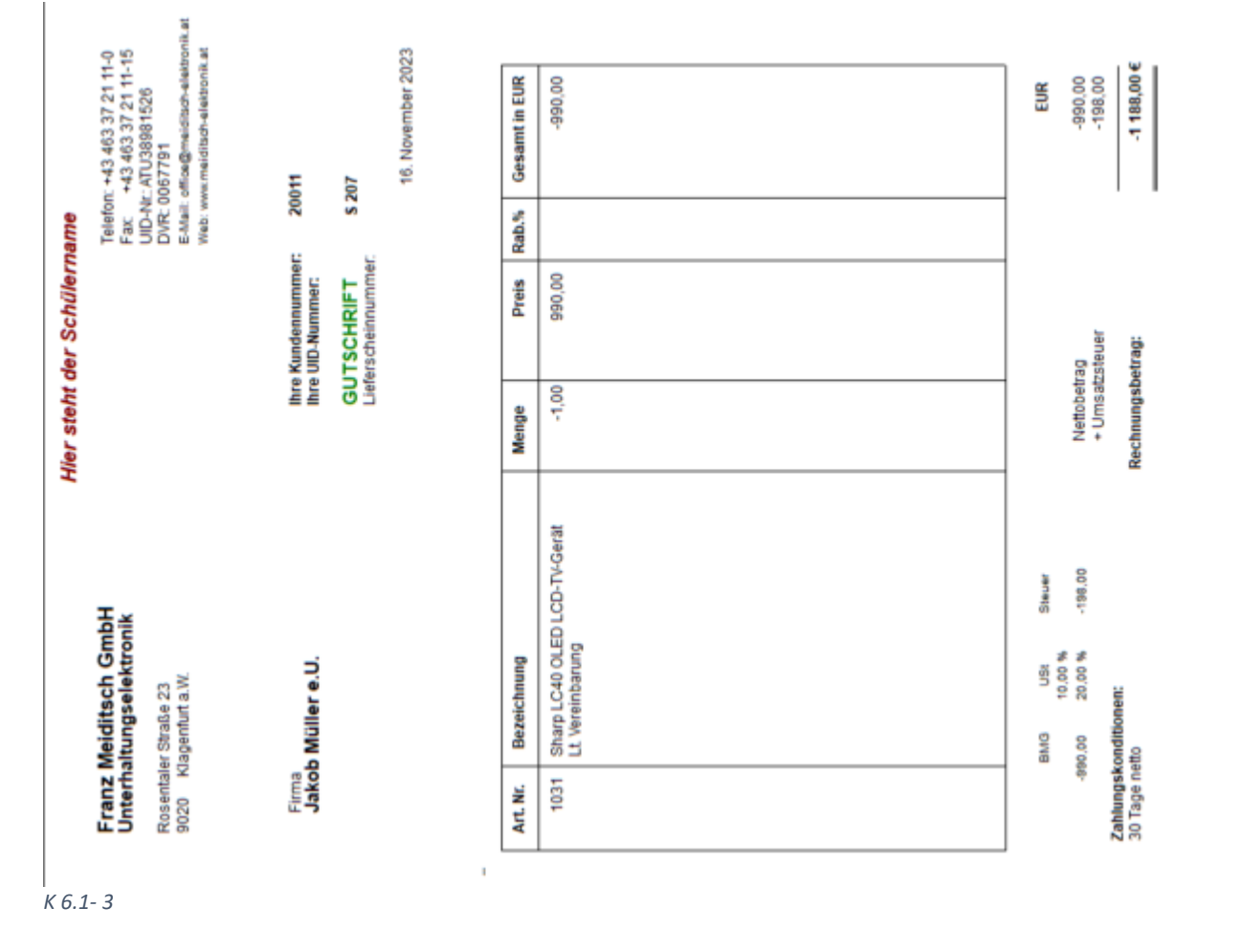

Lagerbuchhaltung – Erfassung der Wareneingänge

#### Buchungen November

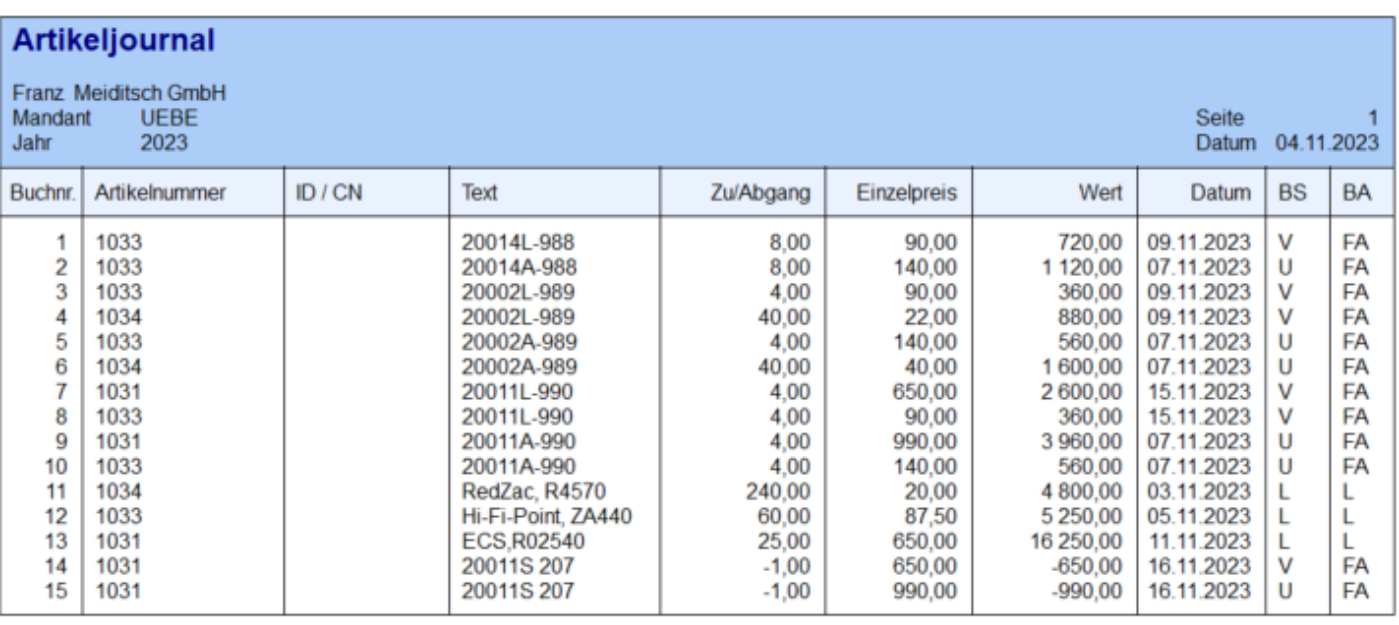

Legende: ID / CN = Ident- / Chargennummer BS = Buchungsschlüssel

**BA** = Buchungsart

# Buchungen November

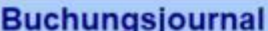

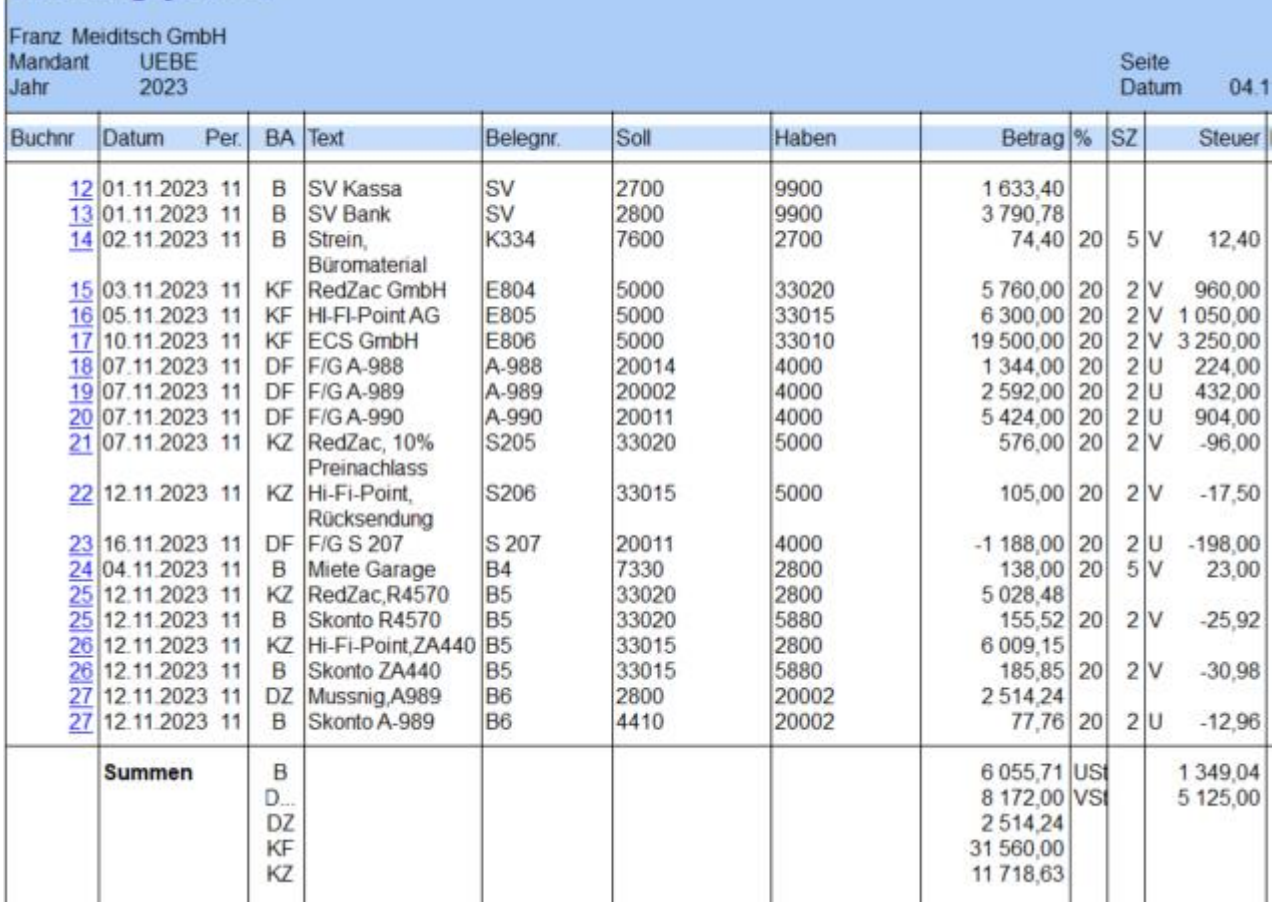

St<br>Di

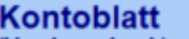

(Vorabausdruck)<br>Franz Meiditsch GmbH<br>Mandant UEBE<br>Jahr 2023

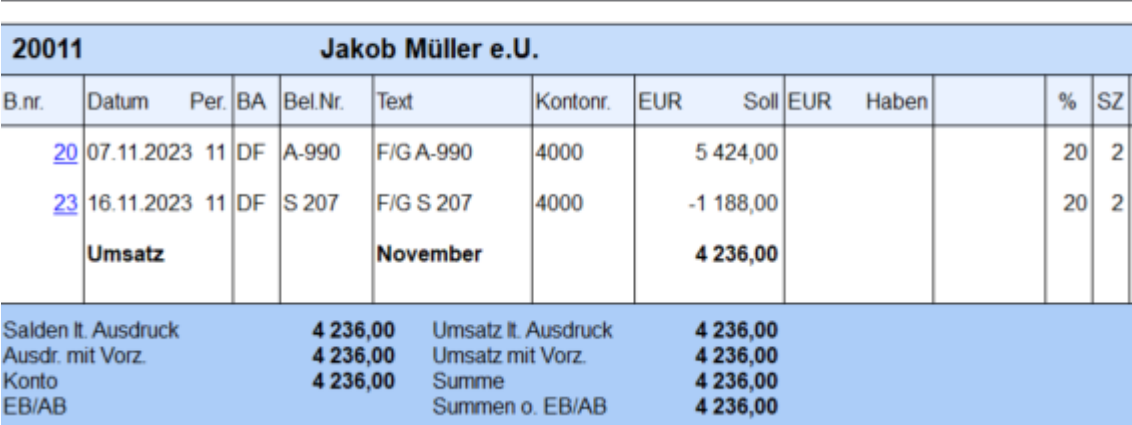

*K 6.1- 6*

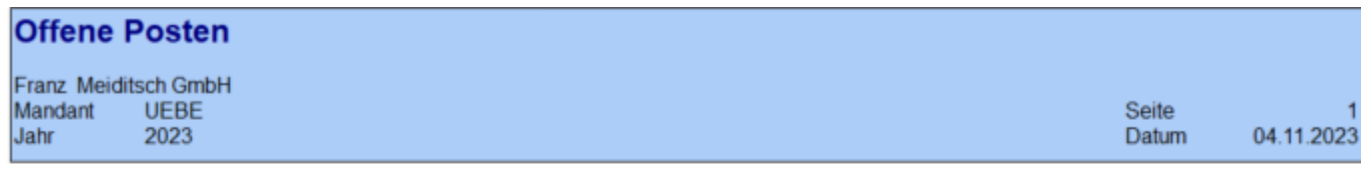

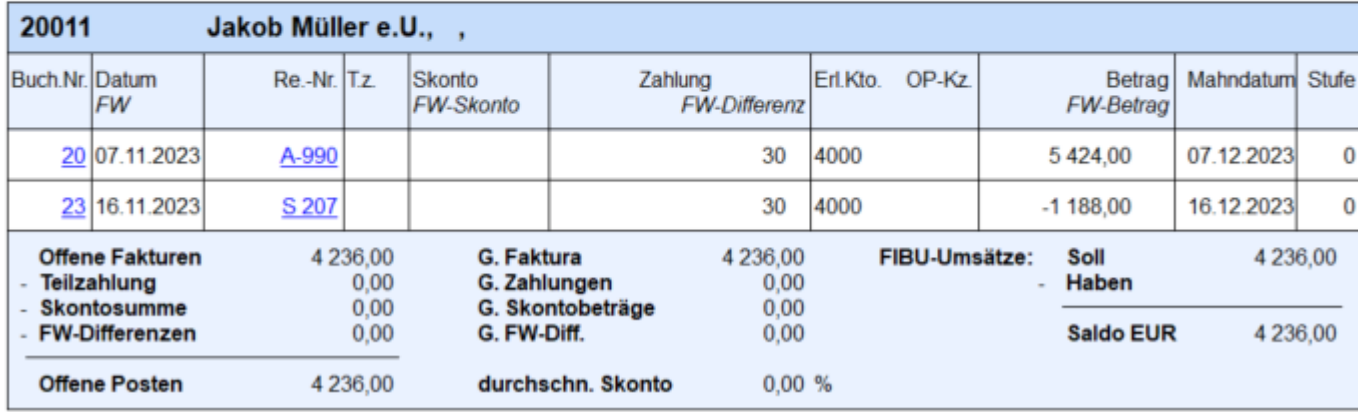

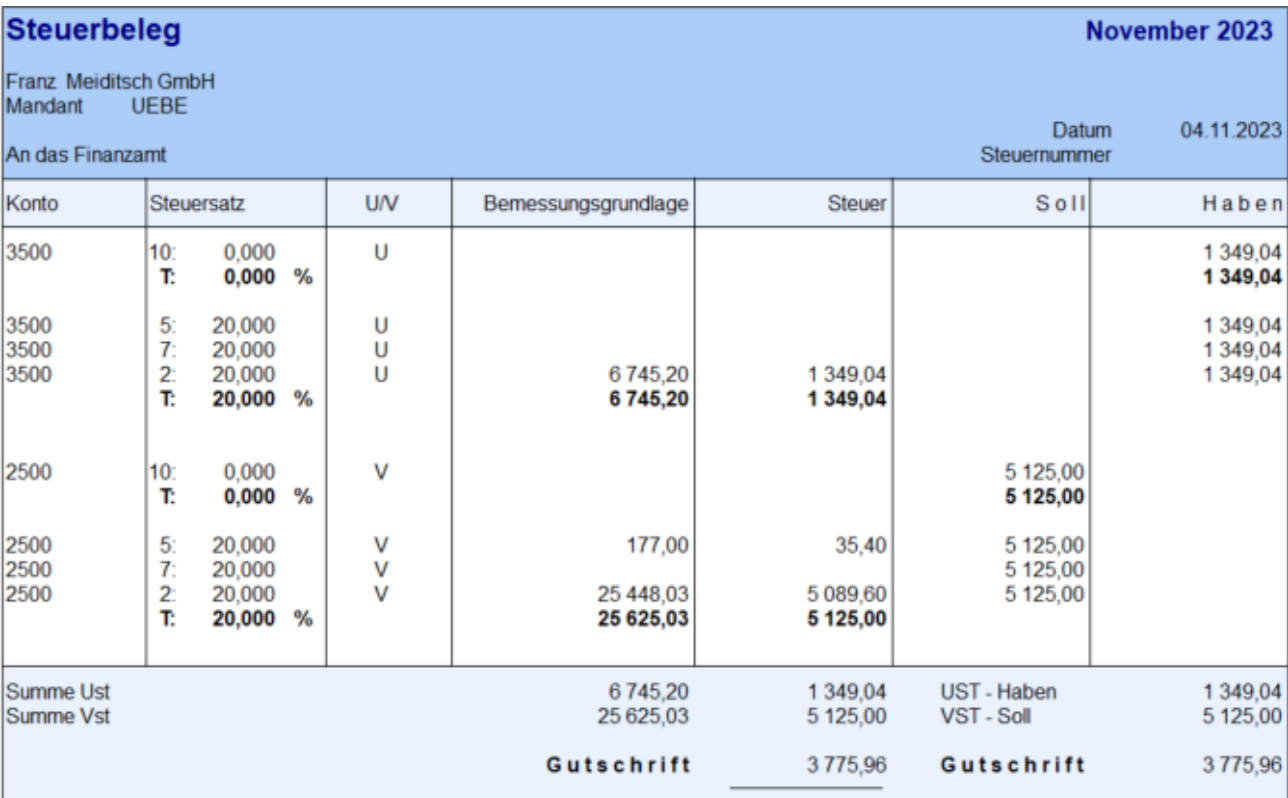

*K 6.1- 8*

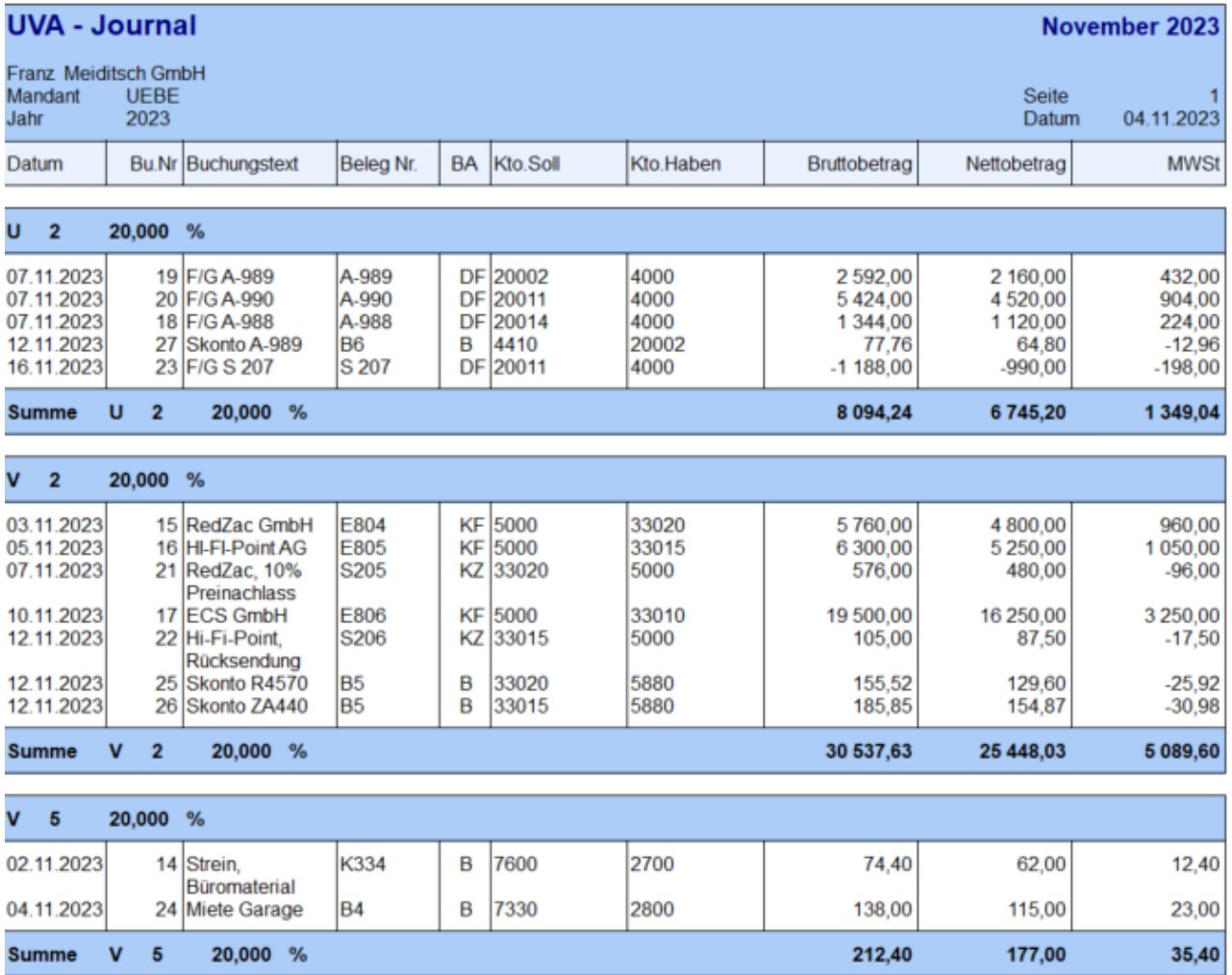

#### <span id="page-24-0"></span>13. Installation des neuen Datenstandes

Download des Datenstandes UEBE.2022

Die Datei UEBE.MBAC ist ins Datenverzeichnis der Winline (C:\Winline\Daten) und ins Programmverzeichnis C:\Winline zu kopieren.

Vor der Rücksicherung ist zu klären, welche Version eines SQL-Servers verwendet wird. LocalDB oder normaler SQL-Server. Zu diesem Zweck ist der Winline Admin zu starten. Nach der Anmeldung, sind die Datenbankverbindungen zu kontrollieren.

Schritt 1: Welche SQL Variante wird verwendet.

<span id="page-24-1"></span>Schritt 2: Rücksicherung des neuen Mandanten UEBE 2022.

#### 13.1. Variante LocalDB

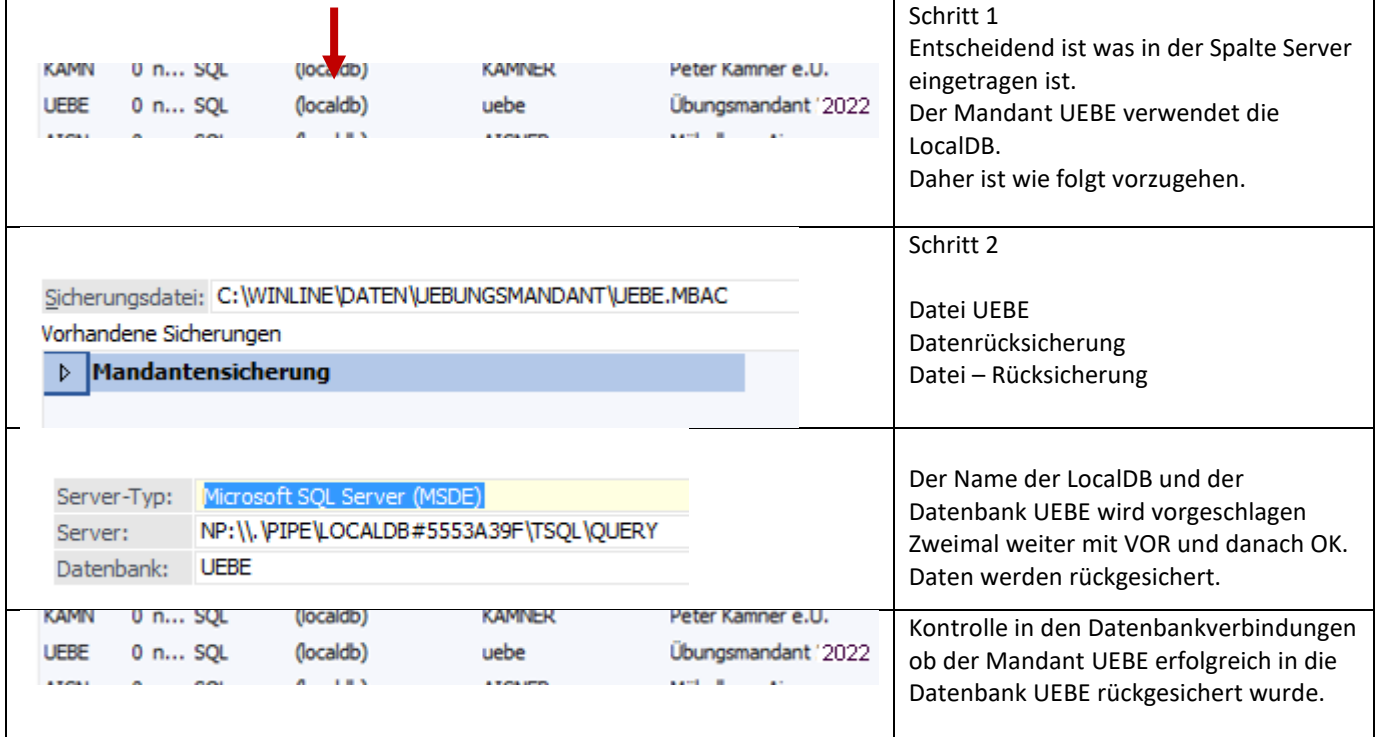

#### <span id="page-24-2"></span>13.2. Variante SQL-Server

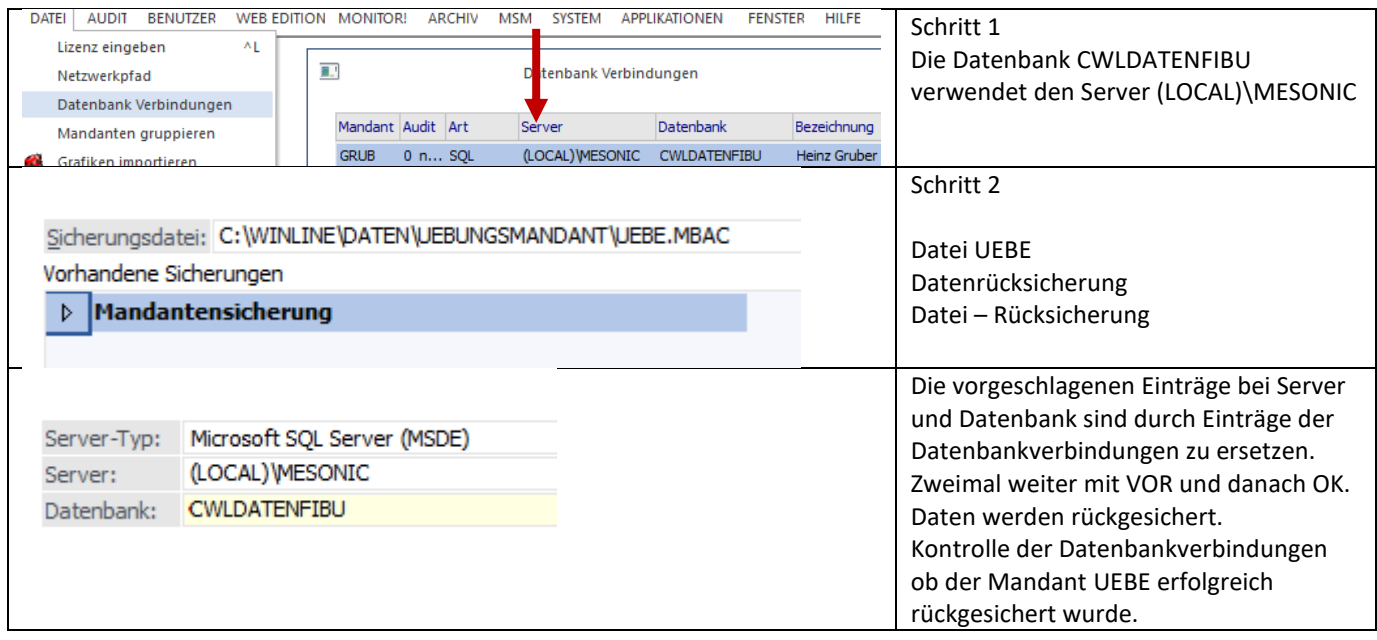